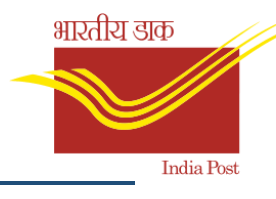

# **Standard Operating Procedure Business Intelligence Reports (BI)**

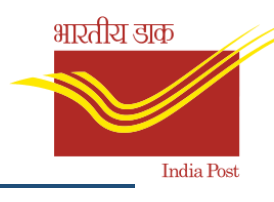

# Index

- 1. What is BI
- 2. How BI differs from MIS
- 3. Who can access BI Reports
- 4. How to access BI Reports
	- 4.1. Login
	- 4.2. BI Reports Folder
	- 4.3. Inputting required parameters
	- 4.4. Sample report display
	- 4.5. Manual Refresh and Prompts
	- 4.6. Report filters
	- 4.7. Reports drill down
	- 4.8. Report Export
- 5. Report coverage
	- 5.1. Mail Operations
		- 5.1.1. Mail Operations Inbound International Article Stats Report
		- 5.1.2. Mail Ops BOK Booking Payment Method Report
		- 5.1.3. Mail Operations Booking Stats Report
		- 5.1.4. Mail Ops BOK Money Order Booking Stats Report
		- 5.1.5. Mail Ops BOK Service Articles Report
		- 5.1.6. Mail Ops BOK Value Added Services Stats Report
		- 5.1.7. Mail Ops DEL Attempted Non Delivered Articles Stats Report
		- 5.1.8. Mail Ops DEL Delivered Articles Stats Report
		- 5.1.9. Mail Ops DEL Delivery Norm Compliance Report
		- 5.1.10. Mail Ops DEL Money Order Delivery Stats Report
		- 5.1.11. Mail Ops DEL Undelivered Articles Backlog Stats Report
		- 5.1.12. Mail Ops INT International Booking Stats Report
		- 5.1.13. Mail Ops International DEL Delivery Norm Compliance Report
		- 5.1.14. Mail Ops Sorting & Transmission Bag Delivery Efficiency Analysis Report
		- 5.1.15. Mail Ops SRT Sorting & Transmission Carrier Stats Report
		- 5.1.16. Mail Ops SRT Sorting & Transmission Stats Report
	- 5.2. MNOP
		- 5.2.1. D+X Breakup of Articles Including and Excluding RTS
		- 5.2.2. D+X Breakup of Inbound TD Articles Report
		- 5.2.3. Delivery PO Performance from Dispatch
		- 5.2.4. Delivery PO Performance from Dispatch All Circles
		- 5.2.5. Delivery scan Compliance Report
		- 5.2.6. Delivery PO Performance Speed Post All Hubs
		- 5.2.7. Delivery PO Performance Speed Post NSH Wise

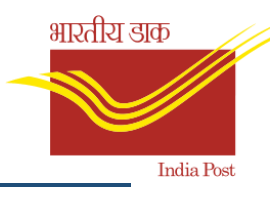

- 5.2.8. Final Delivery Transit Time Analysis Report
- 5.2.9. Inbound Operational Performance Report
- 5.2.10. Share of actual scans against total expected end-to-end Report
- 5.2.11. Share of Articles with Duplicate Barcode Report
- 5.2.12. Share of articles with full end to end scan history Report
- 5.2.13. Share of Articles with Incorrect Addressee Pin Code Report
- 5.2.14. Share of mis-sorted articles Report
- 5.2.15. Speed Net Usage Report
- 5.2.16. Total volume processed by NSH hub Report
- 5.3. HR
	- 5.3.1. HR Advance Leave Analysis Report
	- 5.3.2. HR Advance Payment Analysis Report
	- 5.3.3. HR Appraisal Analysis Report
	- 5.3.4. HR Appraisal Grading Analysis Report
	- 5.3.5. HR Confirmation Analysis Report
	- 5.3.6. HR Court Cases Analysis Report
	- 5.3.7. HR Deputation Analysis Report
	- 5.3.8. HR Disciplinary Cases Analysis Report
	- 5.3.9. HR Employee Level Confirmation Report
	- 5.3.10. HR Employee Level Hiring Report
	- 5.3.11. HR Employee Level Qualification Detailed Report
	- 5.3.12. HR Employee Level Retirement Report
	- 5.3.13. HR Exit Analysis Report
	- 5.3.14. HR Extended Probation Analysis Report
	- 5.3.15. HR Fraud Cases Analysis Report
	- 5.3.16. HR Joinee Analysis Report
	- 5.3.17. HR Leave Volume Analysis Report
	- 5.3.18. HR Loan Analysis Report
	- 5.3.19. HR Loan Sanctioned Vs Recovered Status Report
	- 5.3.20. HR Payment Analysis Report
	- 5.3.21. HR Promotion Analysis Report
	- 5.3.22. HR Reimbursement Analysis Report
	- 5.3.23. HR Standard Probation Analysis Report
	- 5.3.24. HR Training Analysis Report
	- 5.3.25. HR Training Center Wise Cost Analysis Report
	- 5.3.26. HR Training Center Wise Target Vs Actual Analysis Report
	- 5.3.27. HR Training Center Wise Utilization Analysis Report
	- 5.3.28. HR Training Effectiveness Result Analysis Report
	- 5.3.29. HR Transfer Analysis Report
	- 5.3.30. HR Vacancy Filled Vs Sanctioned Analysis
	- 5.3.31. HR Vigilance Cases Analysis Report
	- 5.3.32. TEST HR Payment Analysis Detailed Report

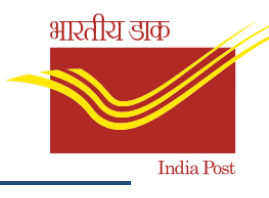

### 5.4. FICO

- 5.4.1. Account Payable Analysis Report
- 5.4.2. Account Receivable Analysis Report
- 5.4.3. Budget Allocated Vs Consumed Analysis Report
- 5.4.4. Fixed Assets Analysis Report
- 5.4.5. Revenue & Actual Expenses Analysis Report

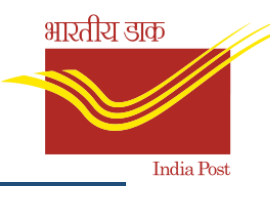

# 1. What is BI

- BI(Business Intelligence) is a set of processes, architectures, and technologies that convert raw data into meaningful information to help executives, managers and end users for better decision making.
- The data stored in the warehouse is uploaded from the operational systems on weekly/monthly basis based on the requirement.
- BI technologies provide historical, current and predictive views of business operations.
- The purpose of Business Intelligence is to support better business decision making.

# 2. How BI differs from MIS

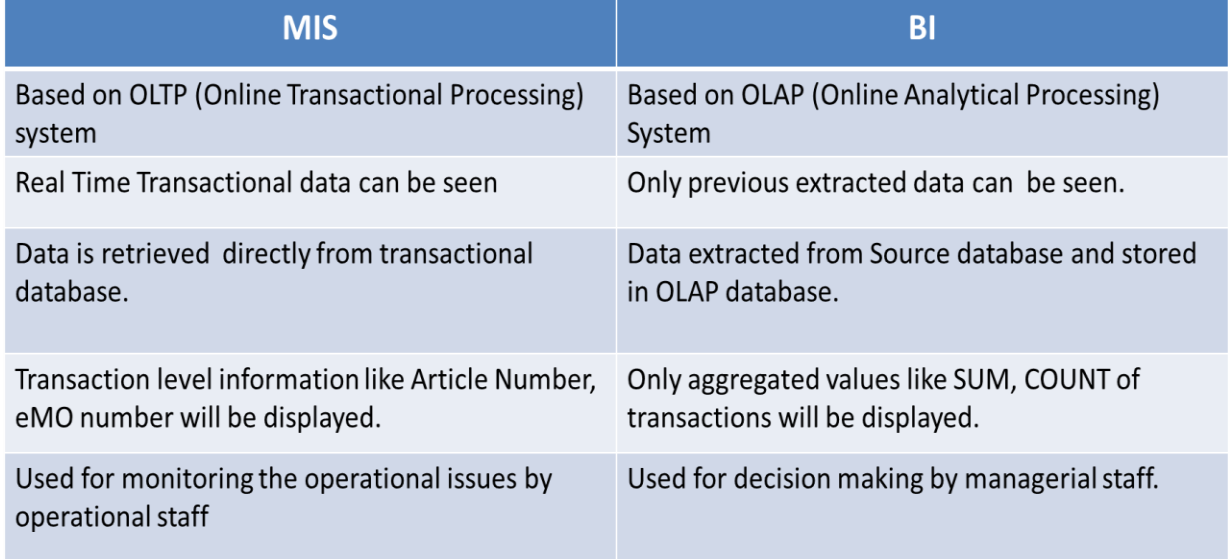

# 3. Who can access BI reports

As per the decision BI access is being provided to,

- All AD(Mails) of Circle Office.
- two persons (APMG/ASP/IP/Officials handling with mails) from all regions.
- All Divisional Heads across the country. (SSP/SP/SSRM/SRM)
- All officers above the rank of Divisional Head.

BI access will be provided by CEPT. Request needs to send to [dbandapp.cept@indiapost.gov.in](mailto:dbandapp.cept@indiapost.gov.in) mail id with following details.

Employee ID, Name of the employee, email ID, Designation, Office Name, Division Name and Circle Name.

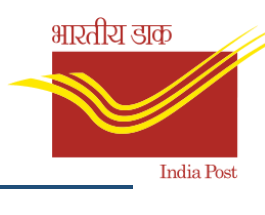

# 4. How to access BI reports

# 4.1 Login

• URL to access BI reports is : <https://bi.indiapost.gov.in/BOE/BI>

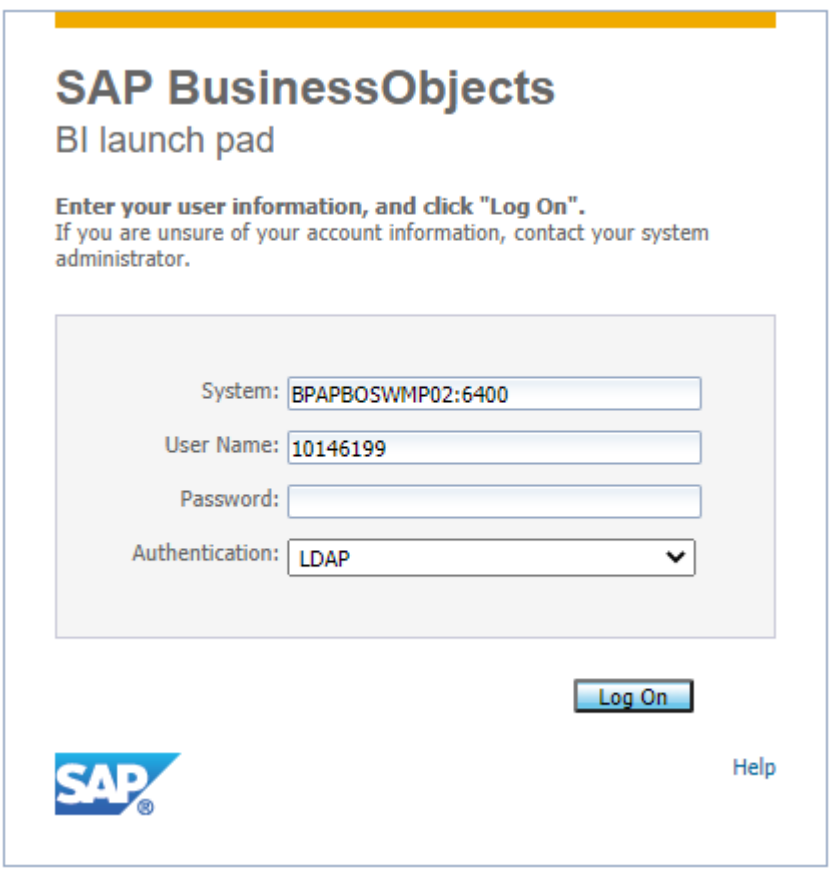

- Login using SSO credentials
- Authentication mode to be selected is:**LDAP**
- BI is accessible both in internet and intranet(sify)

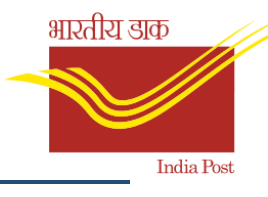

# 4.2 BI reports folders

• Following reports folders (modules) will be displayed after login.

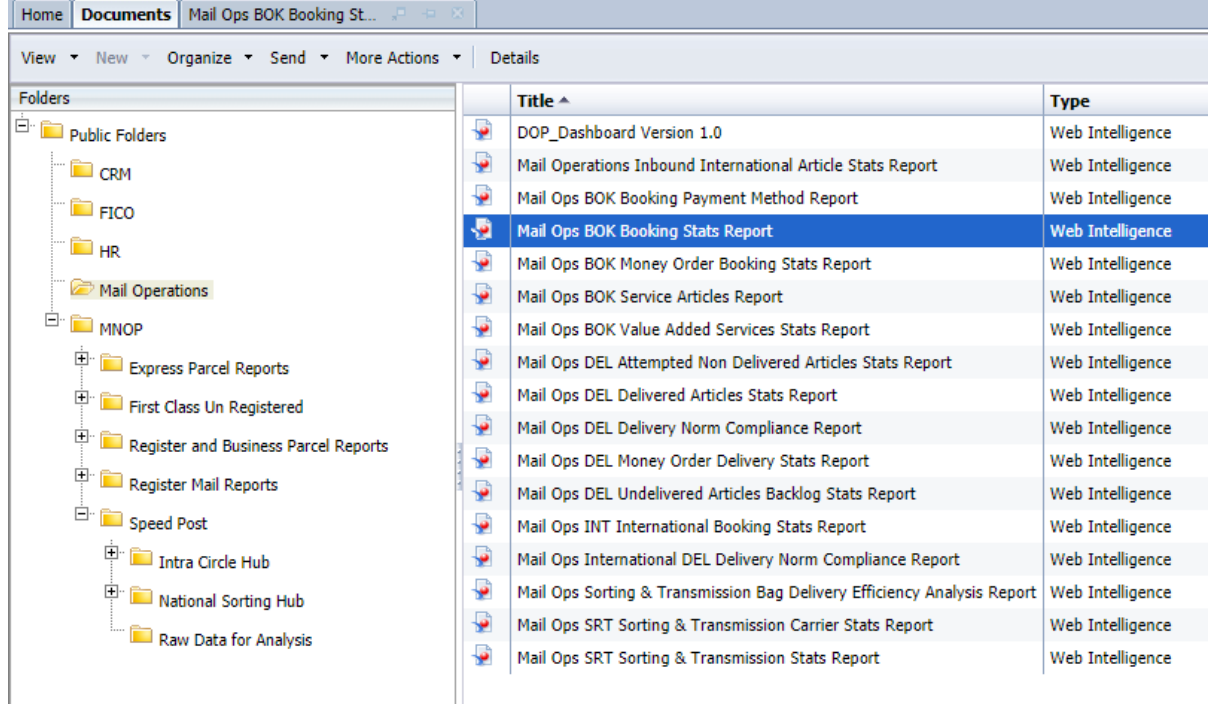

- Modules will be displayed based on authorisation.
- Click on a particular folder to view the reports under that module.

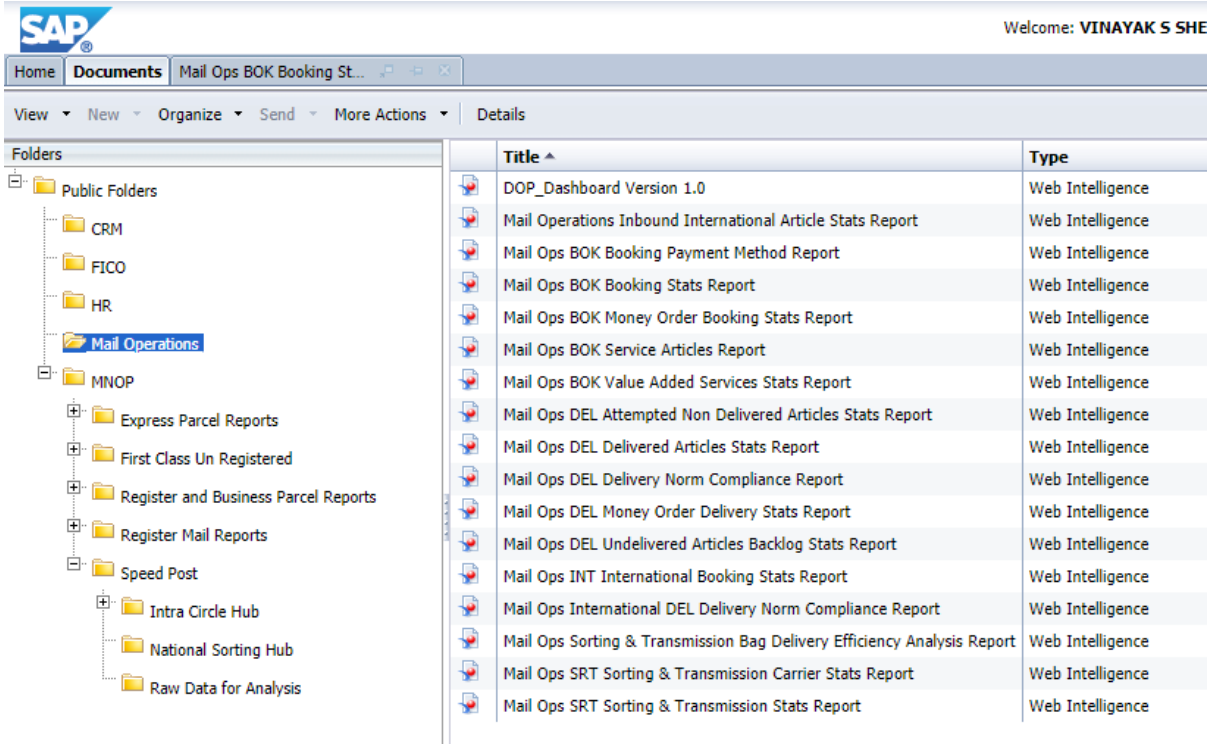

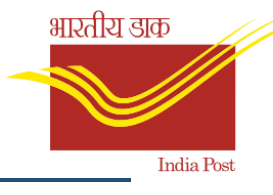

# 4.3 Inputting required parameters

• Select required values like Month, Year and click on OK to view the report.

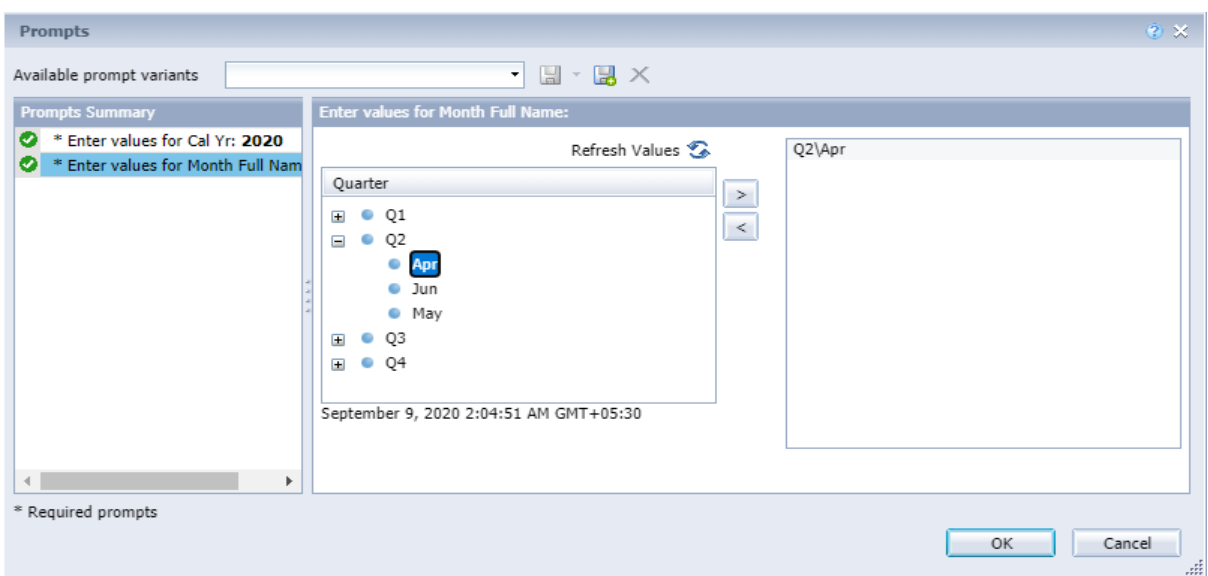

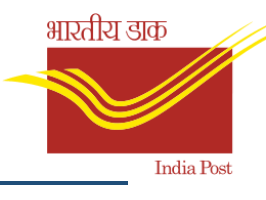

# 4.4 Sample Reports display

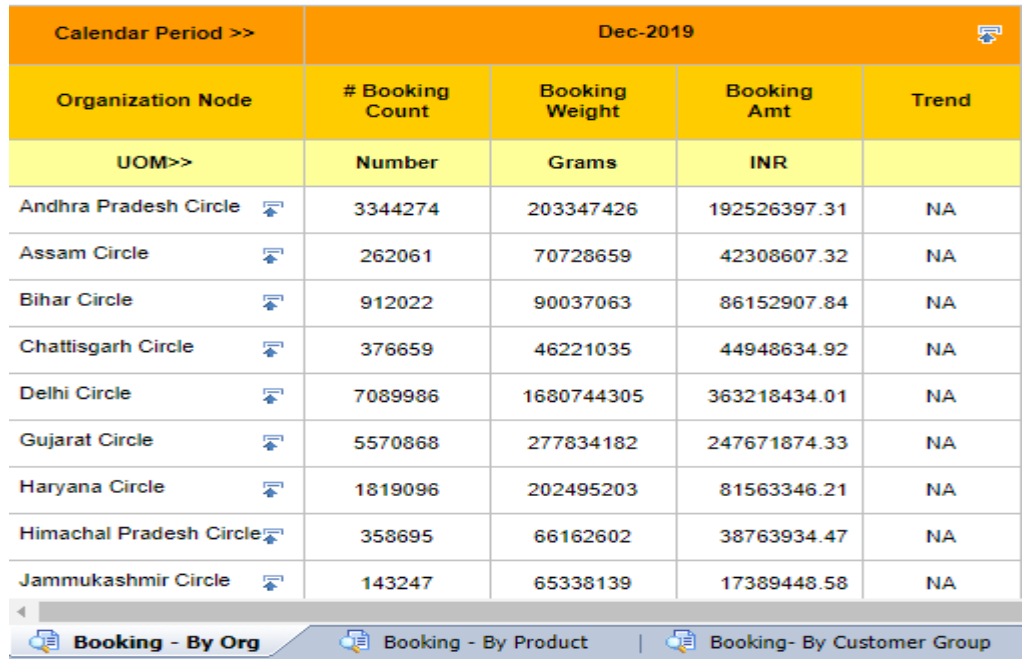

### **Mail Operations Booking Stats Report**

# 4.5 Manual refresh and prompts

• User can modify any parameters like Year, Month manually by clicking on refresh icon located in left corner of reporting window.

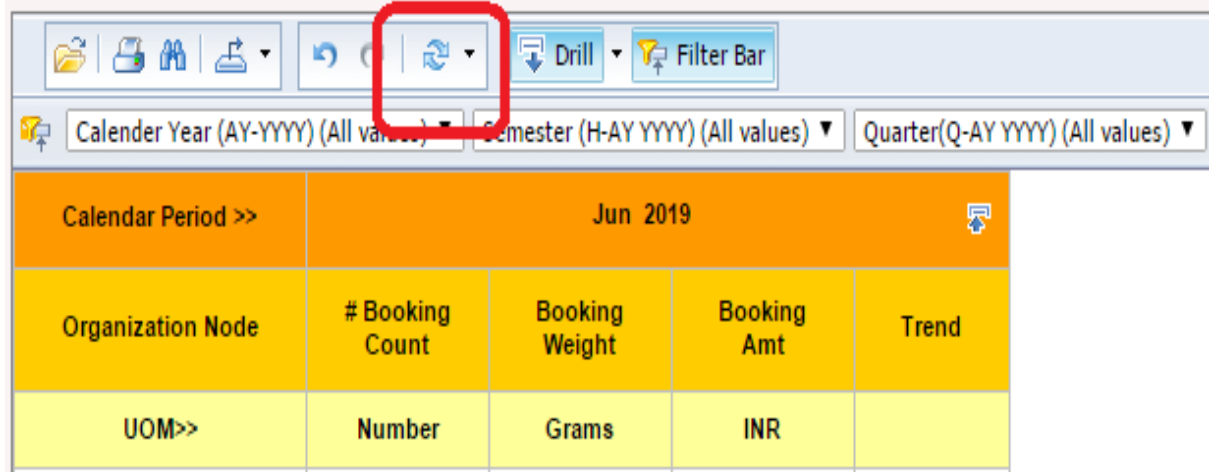

• Prompt window as below will appear. Select each prompt from the left side window and click on Refresh Values button. Select the required value and click on ">".

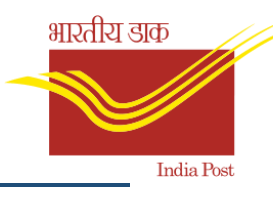

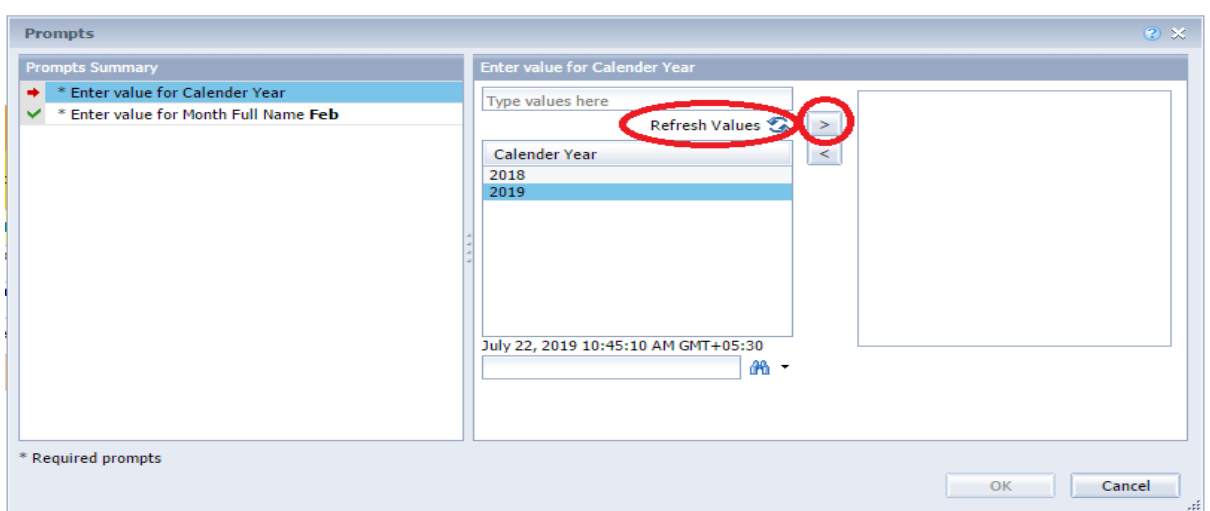

• Similarly, for the second prompt, follow the above steps and choose the required value and then finally click on "OK" to view the report.

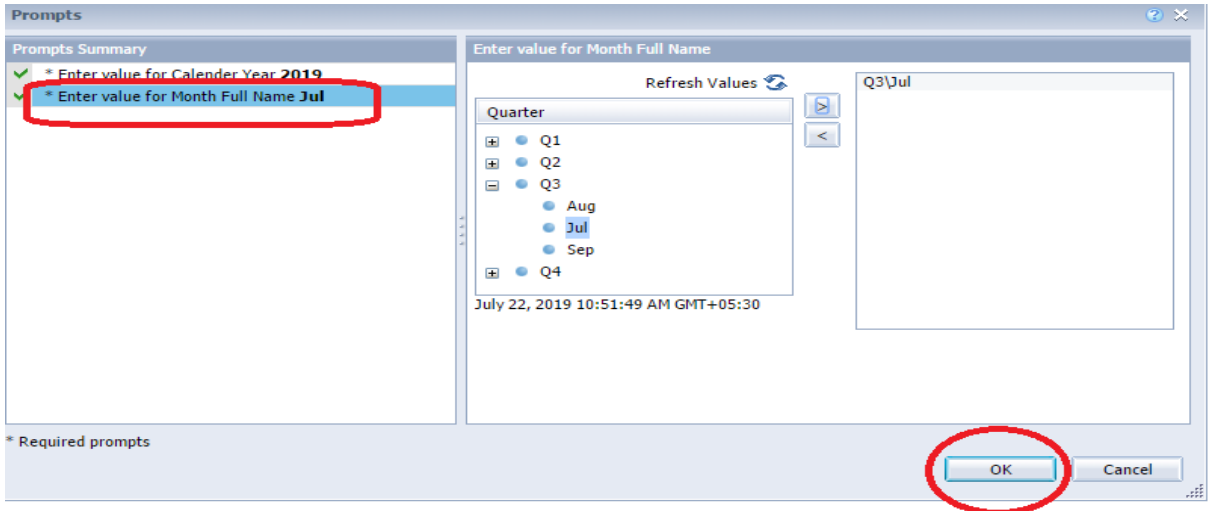

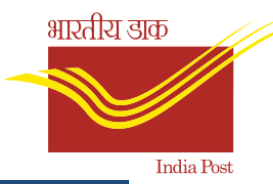

# 4.6 Report Filters

• User can restrict reports to limit the results that are displayed to specific information.

E.g., Data for any office, any one customer.

- Click on the filter icon at the front of the report filter bar and select the dimension to filter on.
- Select a value to filter the report.

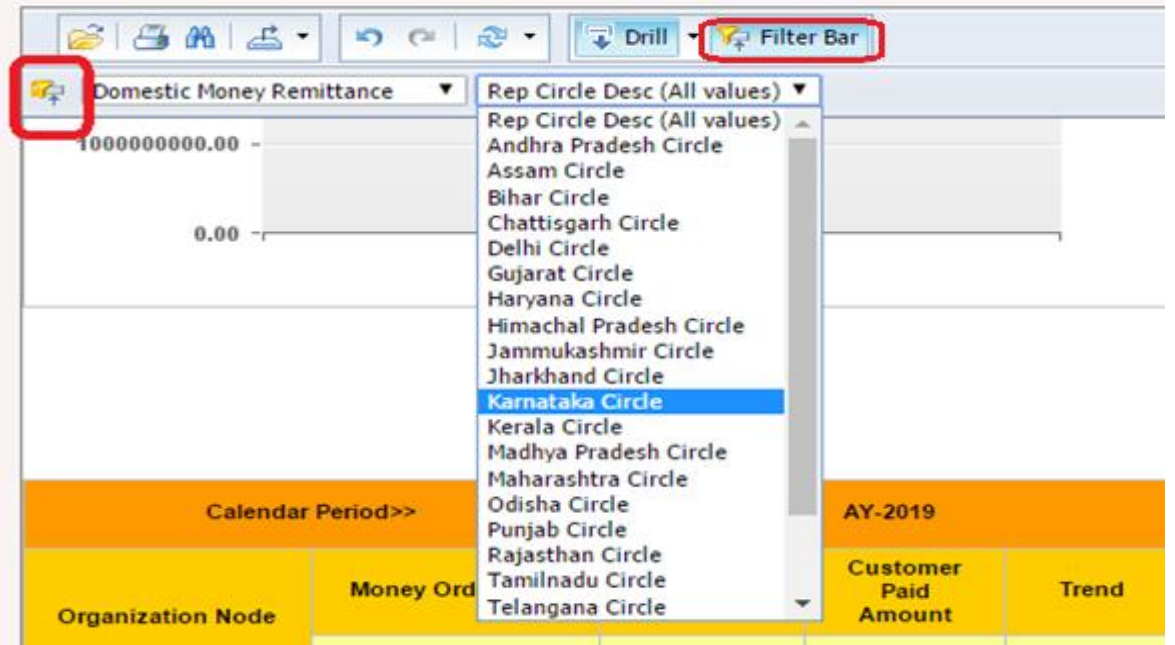

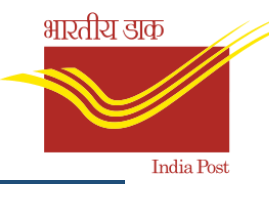

# 4.7 Reports Drilldown

- To enable drill down option in report, click on Drill button from standard toolbar.
- Click on any value in a column to drill further down in that category.

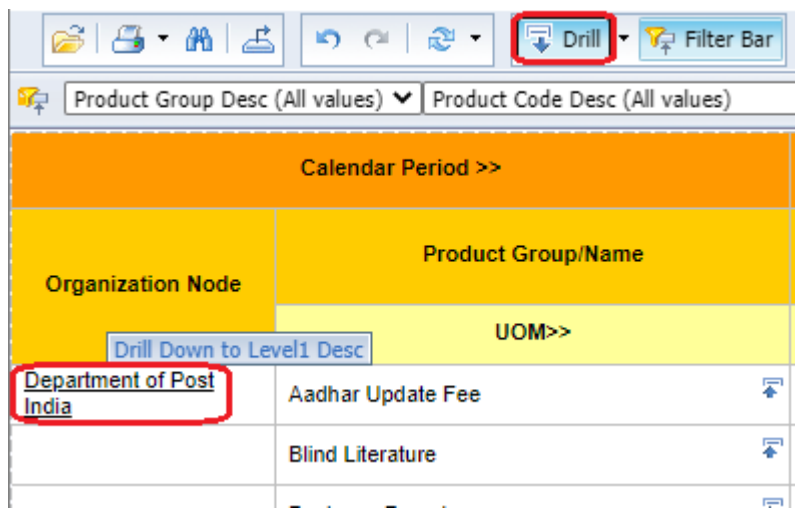

• Data can be drilled down based on the following hierarchies.

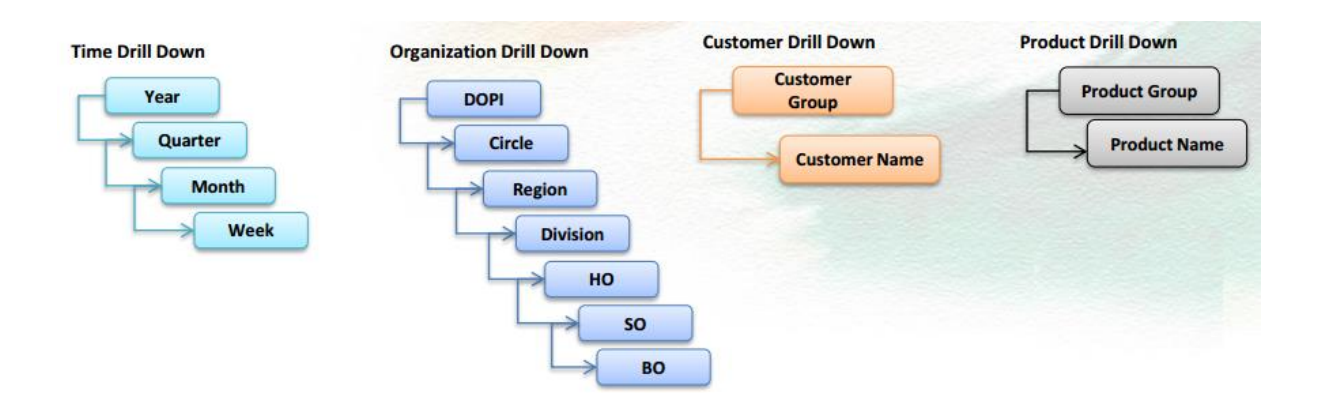

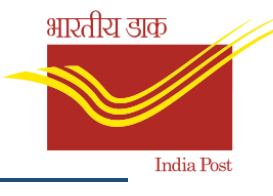

# 4.8 Reports Export

- User can export report in other formats like excel, pdf for further analysis.
- To export report, click on export icon.
- Select the Reports option and select required tabs for export or select-All for extracting all the report tabs.
- Select the file type and click on OK button.

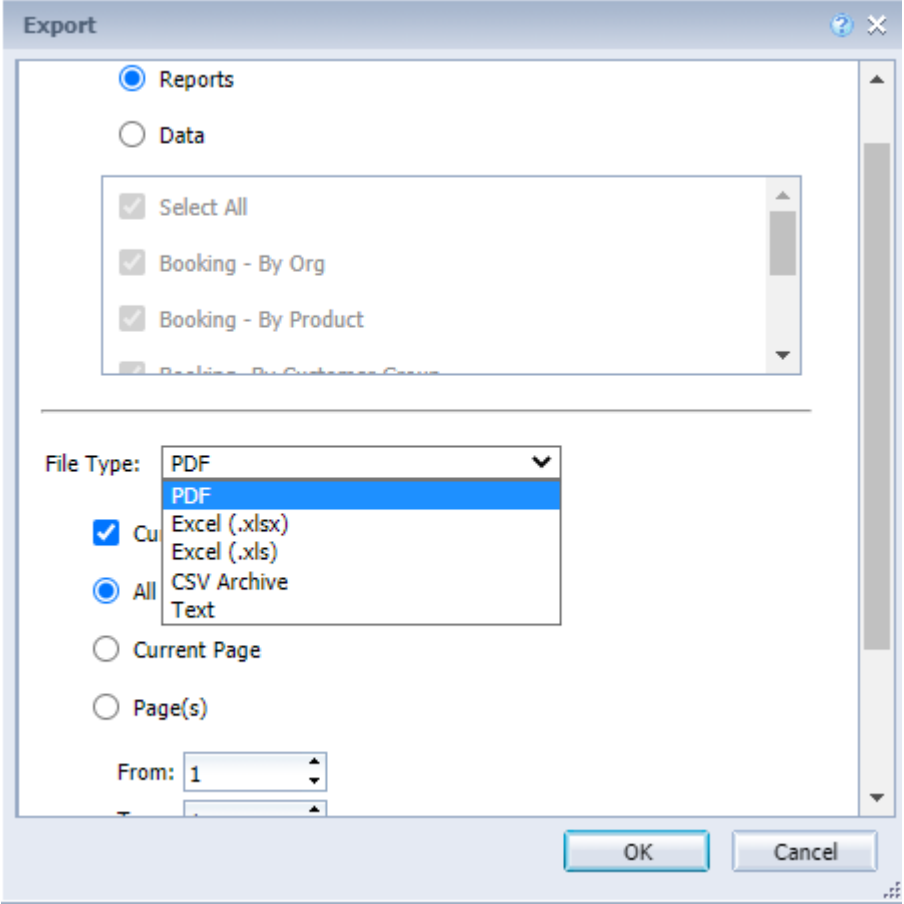

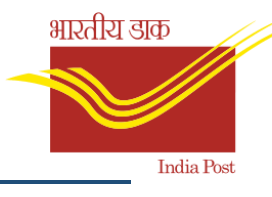

# 5. Reports Coverage

- Reports that are covered under each module are shown below
- Input parameters to be entered as explained above.
- Reports can be drilled down using drill options and filtered using filter bar as explained above.

# 5.1 Mail Operations

# 5.1.1 Mail Operations Inbound International Article Stats Report

- **Description**: Periodic International Articles received Analysis by Organisation.
- **Report selection**: BI Home Screen → Mail Operations → Mail Operations Inbound International Article Stats Report.
- **Inputs required**: 1. Calendar Year 2. Month

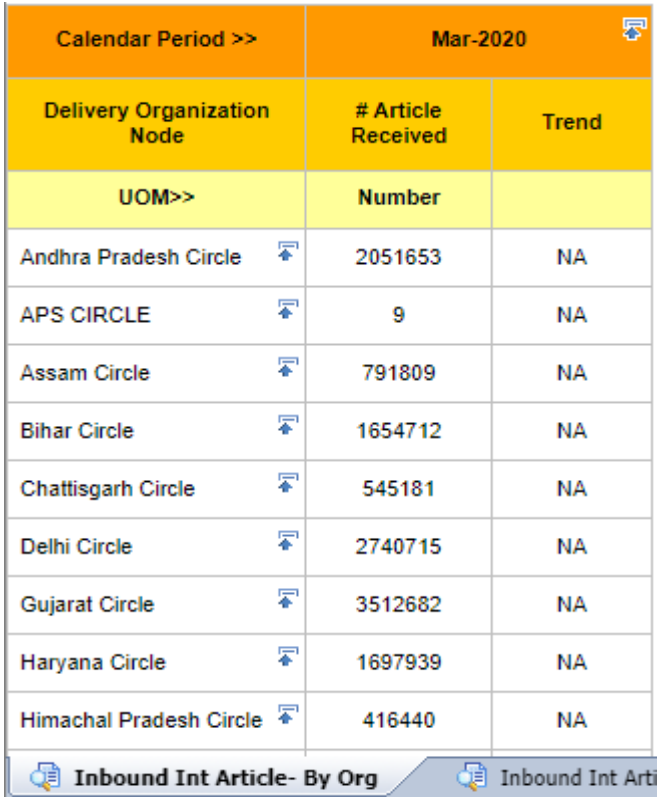

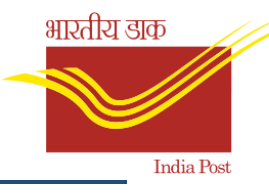

# 5.1.2. Mail Ops BOK Booking Payment Method Report

- **Description**: Periodic booking revenue by different payment method & respective ratio.
- **ReportSelection**: BI Home Screen → Mail Operations →Mail Ops BOK Booking Payment Method Report.
- **Inputsrequired**: 1. Calendar Year

2. Month

#### **Mail Operations Booking Payment Method Report**

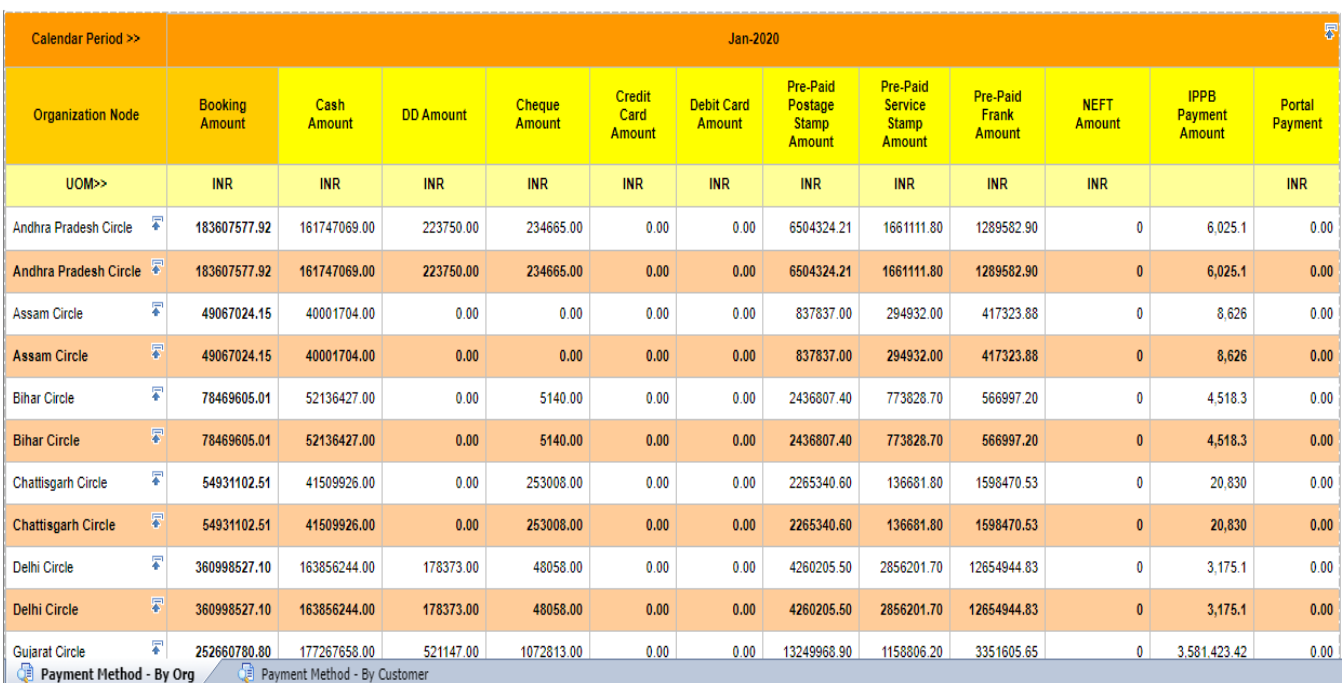

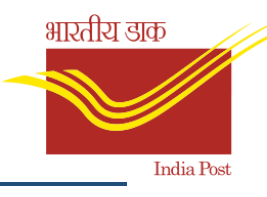

# 5.1.3. Mail Operations Booking Stats Report

- **Description**: Periodic Booking Analysis by Org., Product, Customer Group, Corporate Customer, Business Partners, Weight slab.
- **ReportSelection**: BI Home Screen → Mail Operations →Mail Operations Booking Stats Report.
- **Inputsrequired**: 1. Calendar Year

2. Month

### **Mail Operations Booking Stats Report**

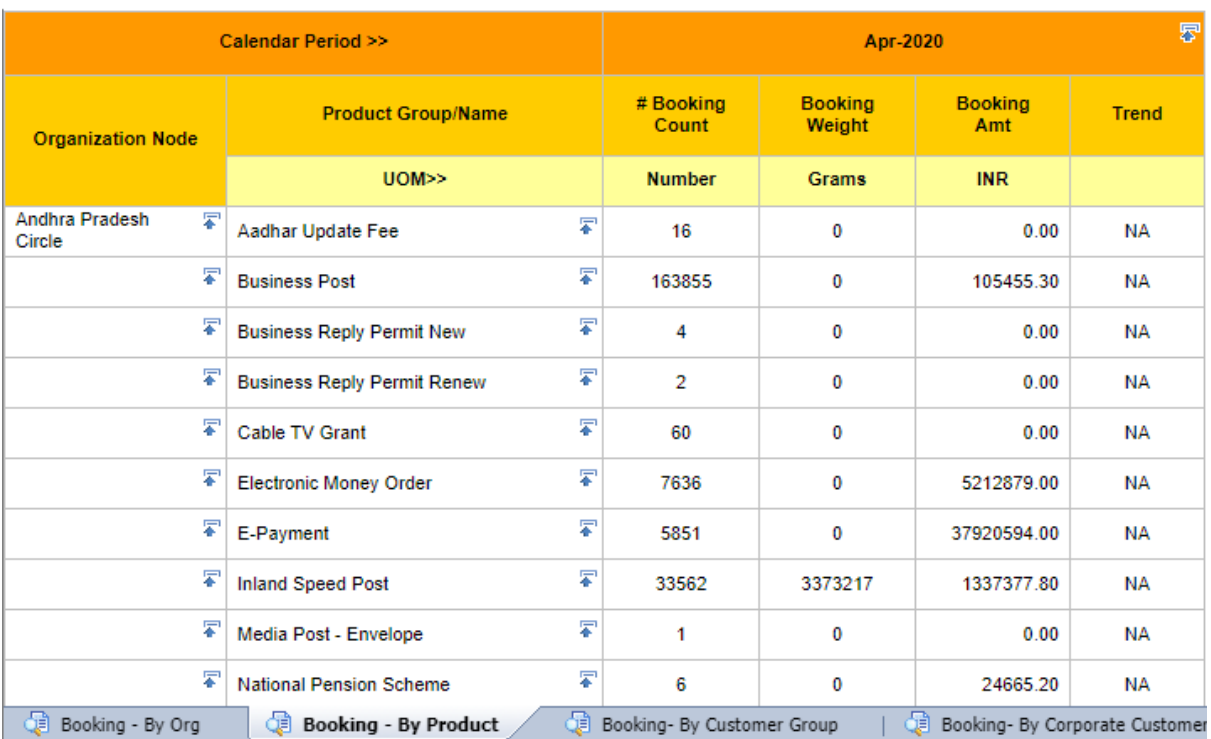

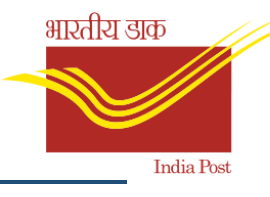

# 5.1.4. Mail Ops BOK Money Order Booking Stats Report

- **Description**: Periodic Money order booking amount analysis by Org, Customer group & revenue break up.
- **ReportSelection**: BI Home Screen → Mail Operations →Mail Operations Booking Stats Report.
- **Inputsrequired**: 1. Calendar Year 2. Month

# **Mail Operations Money Order Booking Report**

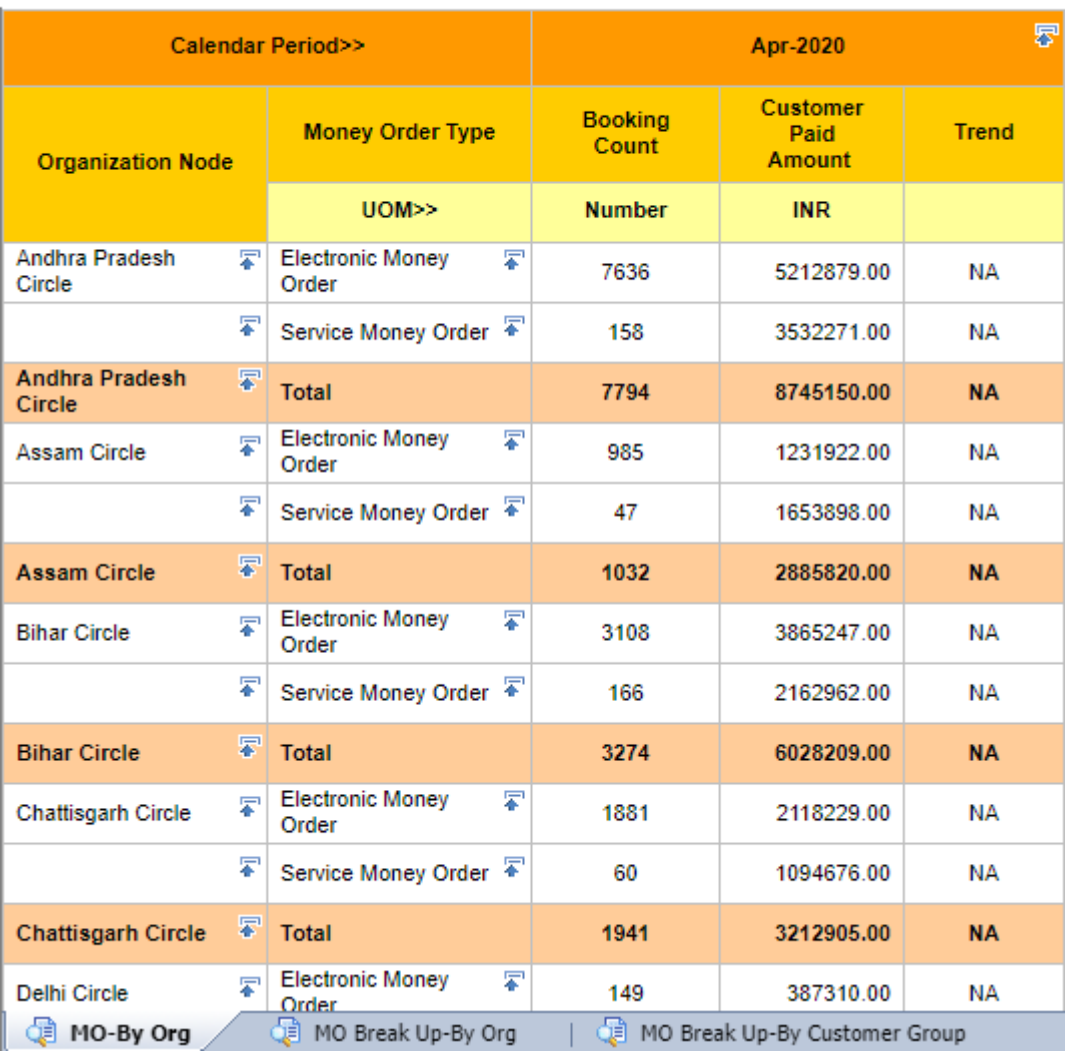

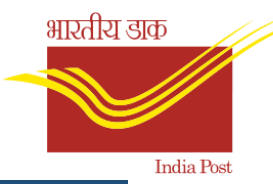

# 5.1.5. Mail Ops BOK Service Articles Report

- **Description**: Periodic Booking Analysis of Service Articles by Org., Product, Weight slab.
- **ReportSelection**: BI Home Screen → Mail Operations →Mail Ops BOK Service Articles Report.
- **Inputsrequired**: 1. Calendar Year

2. Month

# **Mail Operations Service Articles Booking Report**

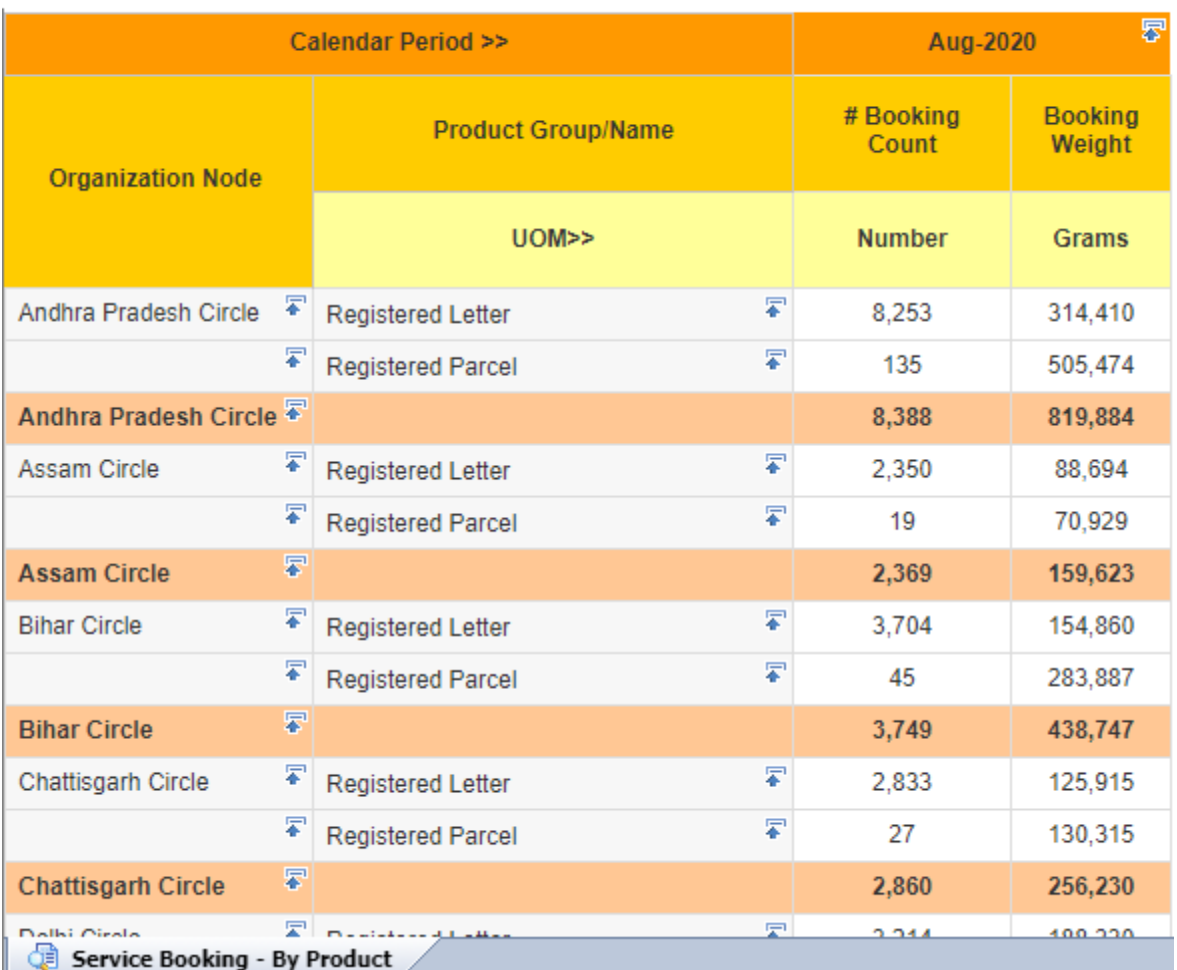

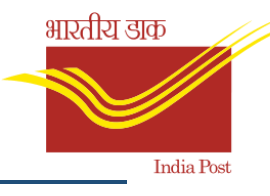

# 5.1.6. Mail Ops BOK Value Added Services Stats Report

- **Description**: Analysis of Value Added Services and respective ration on overall booking.
- **ReportSelection**: BI Home Screen → Mail Operations →Mail Ops BOK Value Added Services Stats Report.
- **Inputsrequired**: 1. Calendar Year

2. Month

### **Mail Operations VAS Booking Stats Report**

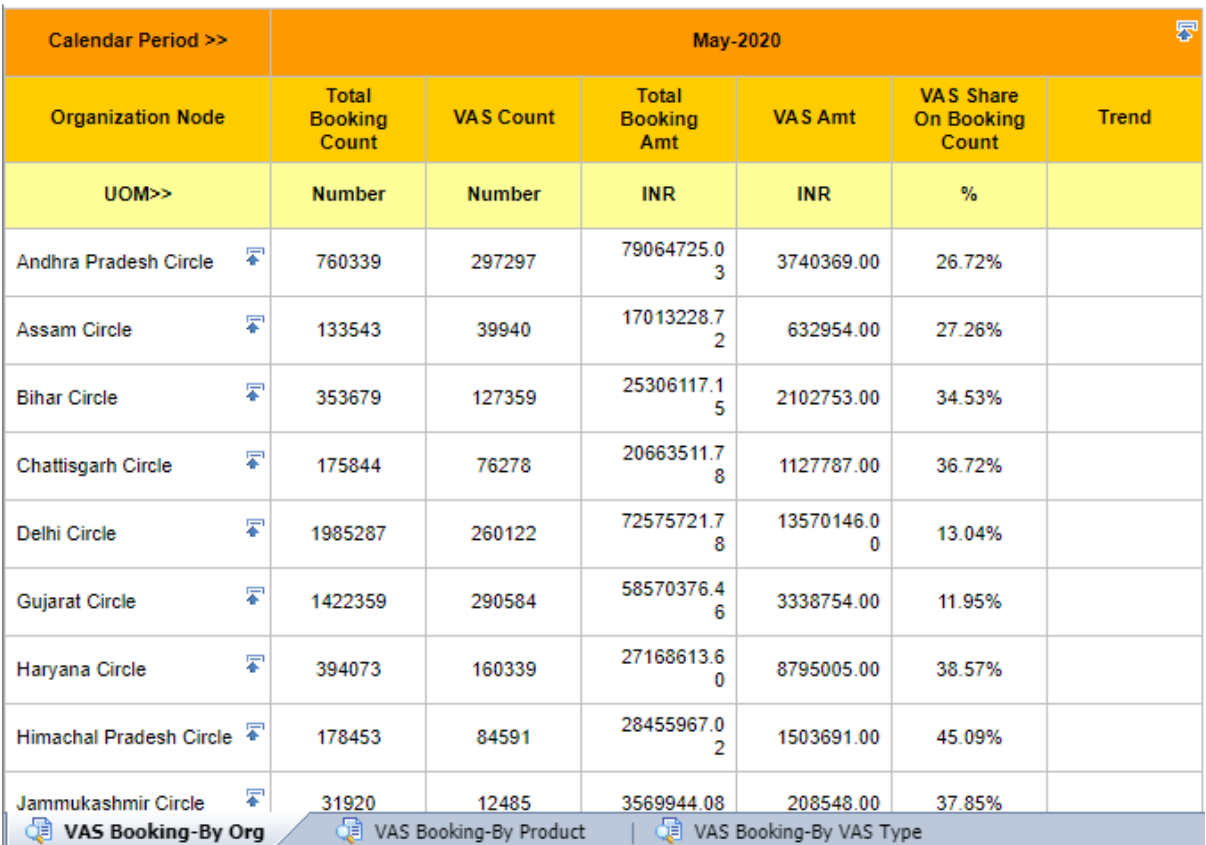

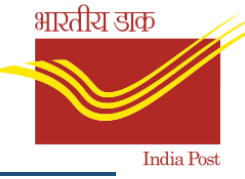

# 5.1.7. Mail Ops DEL Attempted Non Delivered Articles Stats Report

- **Description**: Periodic number of Articles attempted for delivery but couldn't delivered by Org., Product, Reason and by Action taken
- **ReportSelection**: BI Home Screen → Mail Operations →Mail Ops DEL Attempted Non Delivered Articles Stats Report.
- **Inputsrequired**: 1. Calendar Year
	- 2. Month

# **Mail Ops Attempted Non-Delivered Articles Stats Analysis Report**

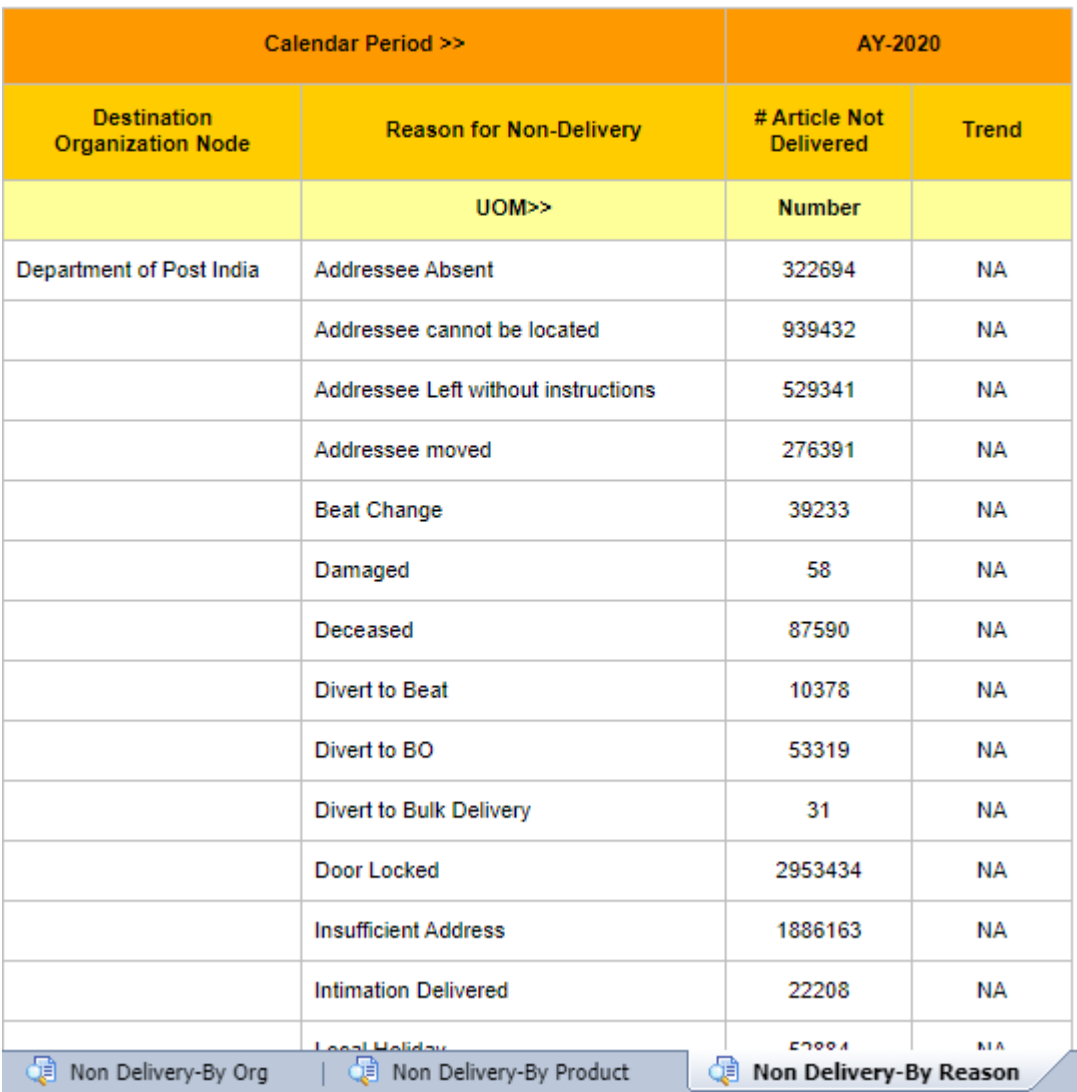

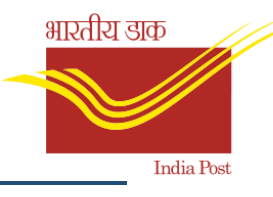

# 5.1.8. Mail Ops DEL Delivered Articles Stats Report

- **Description**: Report for number of Articles delivered by Org., Product.
- **ReportSelection**: BI Home Screen → Mail Operations →Mail Ops DEL Delivered Articles Stats Report.
- **Inputsrequired**: 1. Calendar Year
	- 2. Month

# **Mail Ops Delivered Articles Stats Analysis Report**

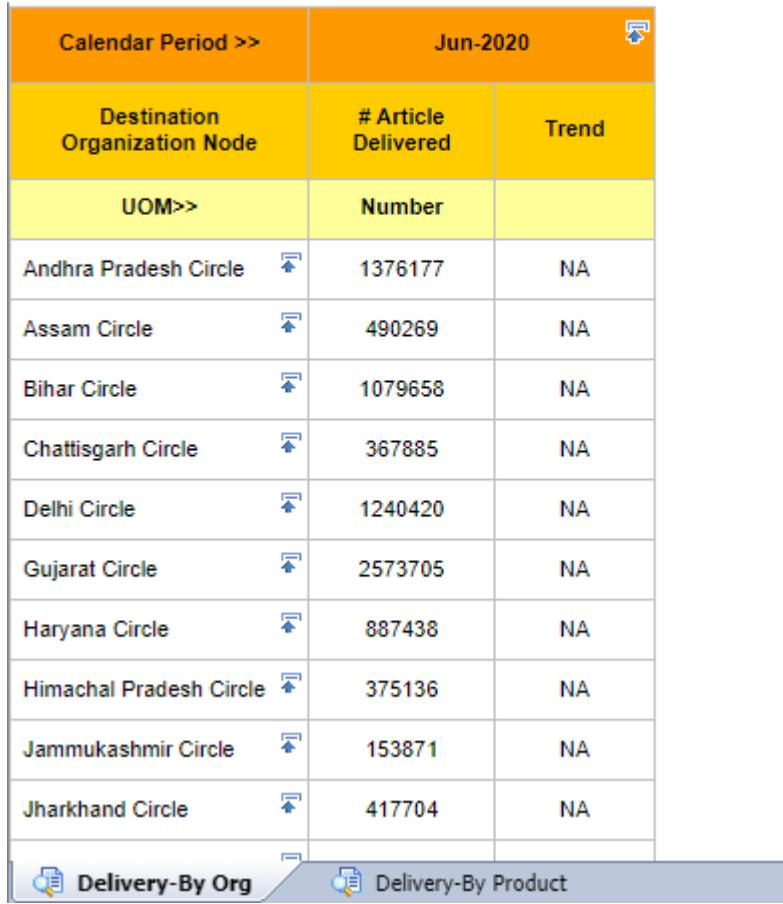

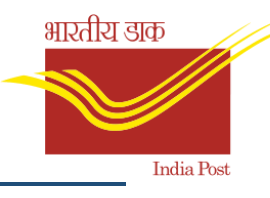

# 5.1.9. Mail Ops DEL Delivery Norm Compliance Report

- **Description**: Delivery Norm D+X analysis by Org., Product and Delivery type.
- **ReportSelection**: BI Home Screen → Mail Operations → Mail Ops DEL Delivery Norm Compliance Report.
- **Inputsrequired**: 1. Calendar Year

2. Month

#### **Mail Ops Delivery Norm Compliance Report**

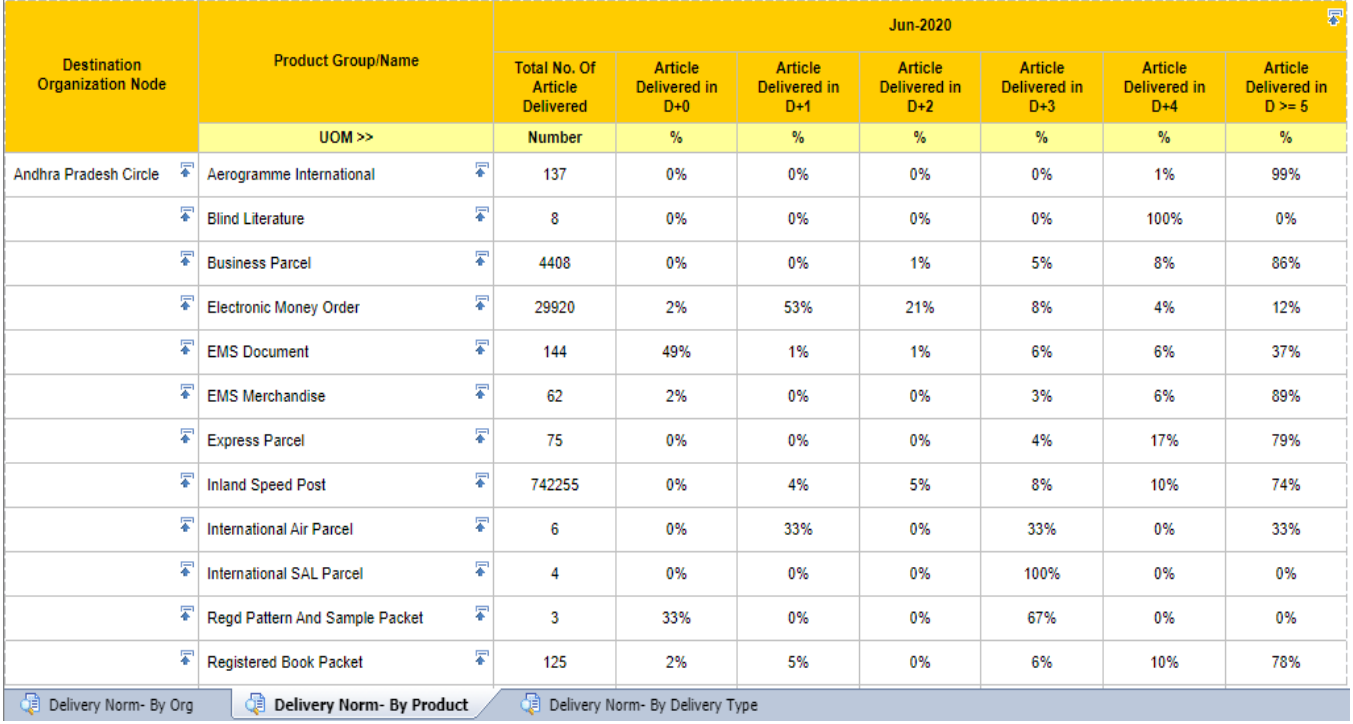

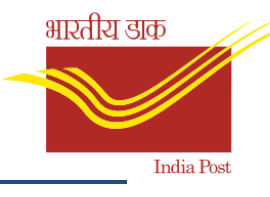

# 5.1.10. Mail Ops DEL Money Order Delivery Stats Report

- **Description**: Periodic Money Order delivery stats. MO delivery by Org. and by Product.
- **ReportSelection**: BI Home Screen → Mail Operations →Mail Ops DEL Money Order Delivery Stats Report.
- **Inputsrequired**: 1. Calendar Year

2. Month

### **Mail Ops Money Order Delivery Stats Analysis Report**

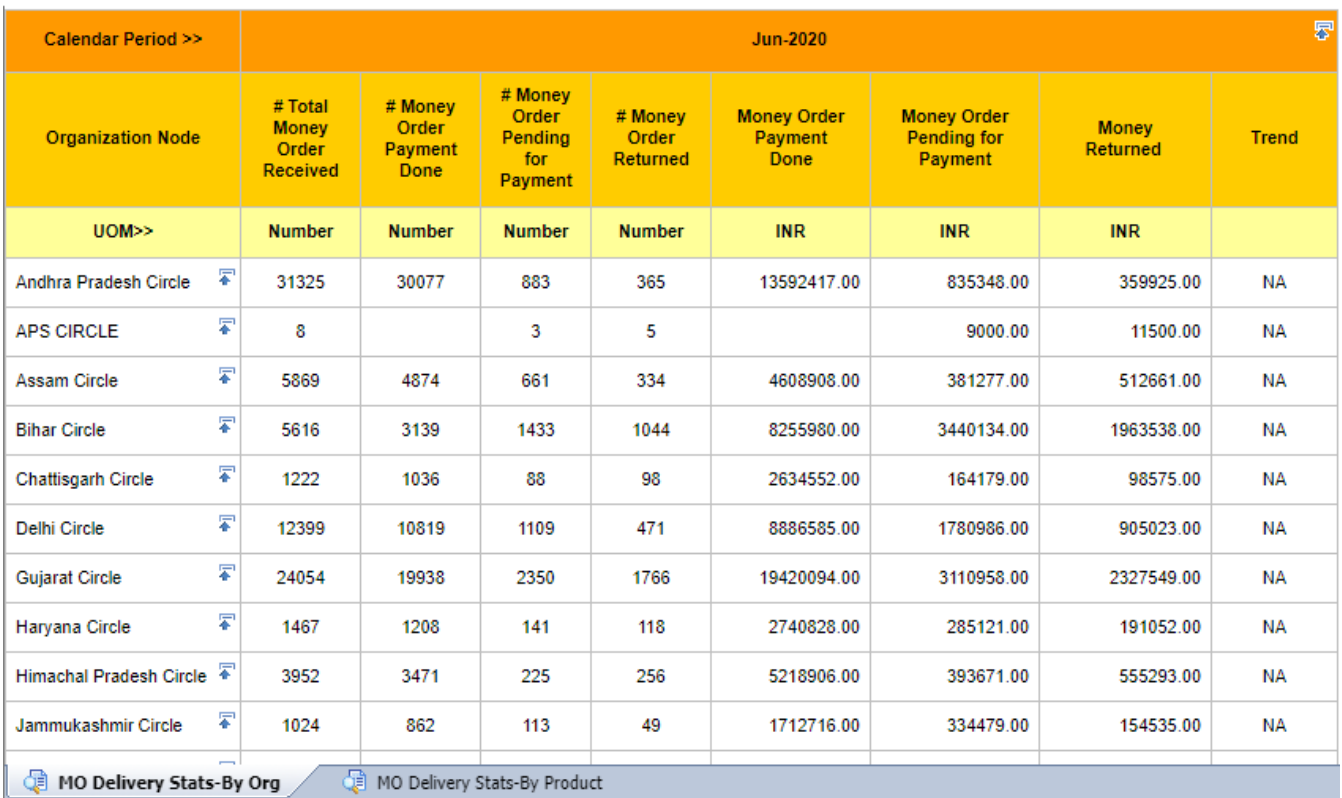

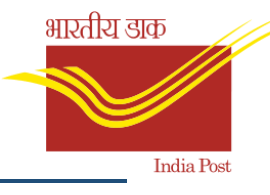

# 5.1.11. Mail Ops DEL Undelivered Articles Backlog Stats Report

- **Description**: Analysis for Articles received at delivery PO but yet to be delivered.
- **ReportSelection**: BI Home Screen → Mail Operations → Mail Ops DEL Undelivered Articles Backlog Stats Report.
- **Inputsrequired**: 1. Report view (Yearly, Quarterly, Monthly)
	- 2. Values for Report view.

### Mail Ops Undelivered Article Backlog Stats Report

#### **Report View: Monthly**

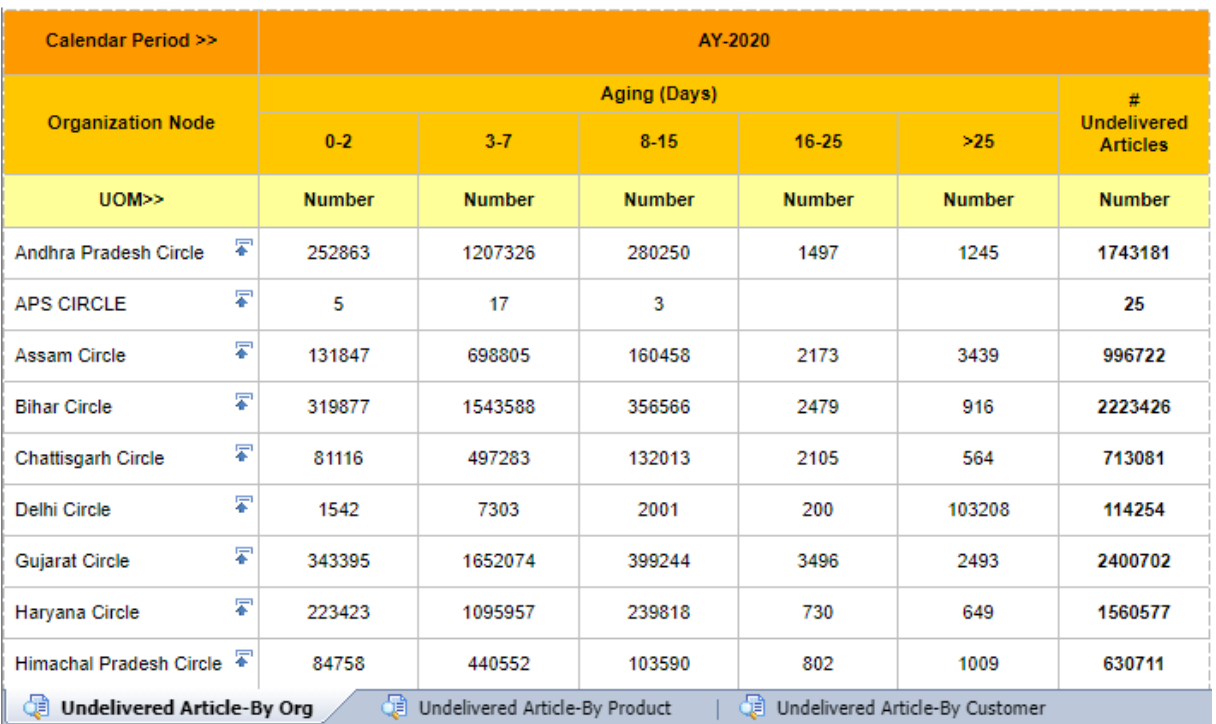

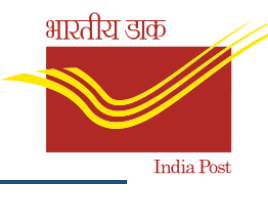

### 5.1.12. Mail Ops INT International Booking Stats Report

- **Description**: Period Booking Analysis for number of International Articles on an Organisation node by Origin and Destination Country and by Product.
- **ReportSelection**: BI Home Screen → Mail Operations →Mail Ops INT International Booking Stats Report.
- **Inputsrequired**: 1. Calendar Year
	- 2. Month

#### 尽 Calendar Period >> **Apr-2020** # Booking **Booking Booking** Trend **Organization Node** Count Weight Amt  $UOM>>$ **Number** Grams **INR** 罗 Andhra Pradesh Circle  $11$ 1880 2452.00 NΑ 晕 Assam Circle  $\overline{2}$ 862 1444.60 **ΝA** 晕 **Bihar Circle** 9 279 3481.80 **ΝΑ** 晕 Delhi Circle  $14$ 1864.00 670 **ΝΑ** 晕 **Guiarat Circle** 3 1243 2672.00 **ΝΑ** 晕 144403.00 Haryana Circle 796 79517 **ΝΑ** 星 **Himachal Pradesh Circle** 9 2250 2496.00 **ΝΑ** F **Jharkhand Circle**  $\overline{2}$ 1410 3245.00 **ΝΑ** 7 Karnataka Circle 20 4927 14416.60 **ΝΑ** 晕 Kerala Circle 91 5442 20594.20 NΔ 晕  $\overline{2}$ 16495 Madhya Pradesh Circle 7600.00 **NA** 晕 Maharashtra Circle 26 2334 6264.80 NΑ 晕 Odisha Circle 3 615 2681.00 **NA** Booking - By Destination Country Booking - By Produc Booking - By Org

# **Mail Operations International Booking Stats Report**

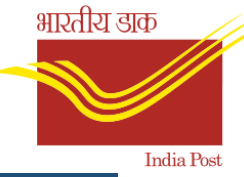

# 5.1.13. Mail Ops International DEL Delivery Norm Compliance Report

- **Description**: Period Delivery Norm (D+X) Analysis of International Articles on an Organisation node by Origin and Destination Country and by Product.
- **ReportSelection**: BI Home Screen → Mail Operations → Mail Ops International DEL Delivery Norm Compliance Report.
- **Inputsrequired**: 1. Calendar Year
	- 2. Month

### Mail Ops Inbound INT Articles Delivery Norm Compliance Report

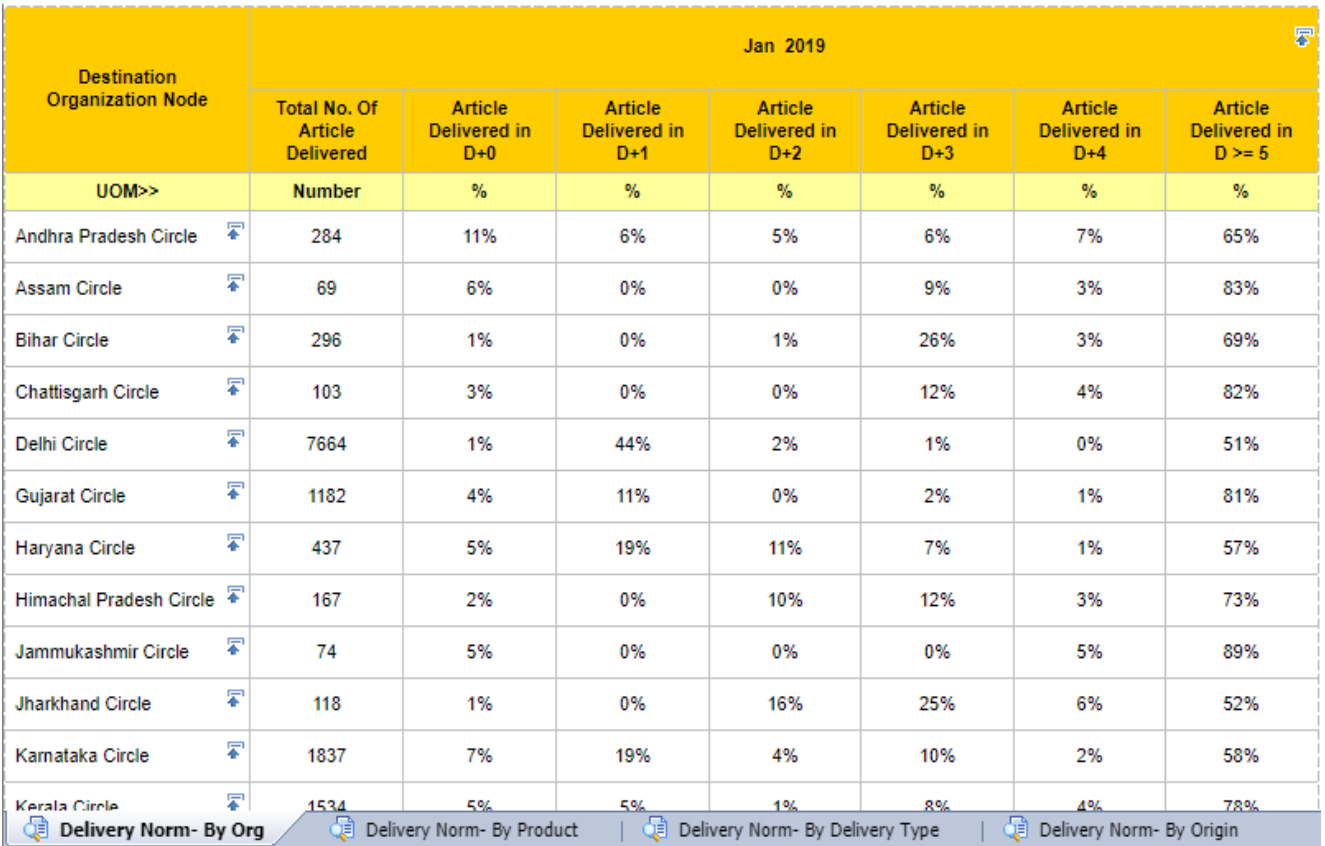

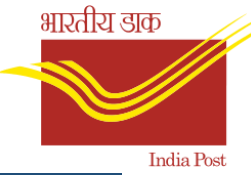

5.1.14. Mail Ops Sorting & Transmission Bag Delivery Efficiency Analysis

### Report

- **Description**: Periodic number of Bags closed but not dispatched within same day analysis on an Organisation node and Bag type.
- **ReportSelection**: BI Home Screen → Mail Operations →Mail Ops Sorting & Transmission Bag Delivery Efficiency Analysis Report.
- **Inputsrequired**: 1. Calendar Year

2. Month

### **Mail Operations Sorting & Transmission Bag Delivery Efficiency Report**

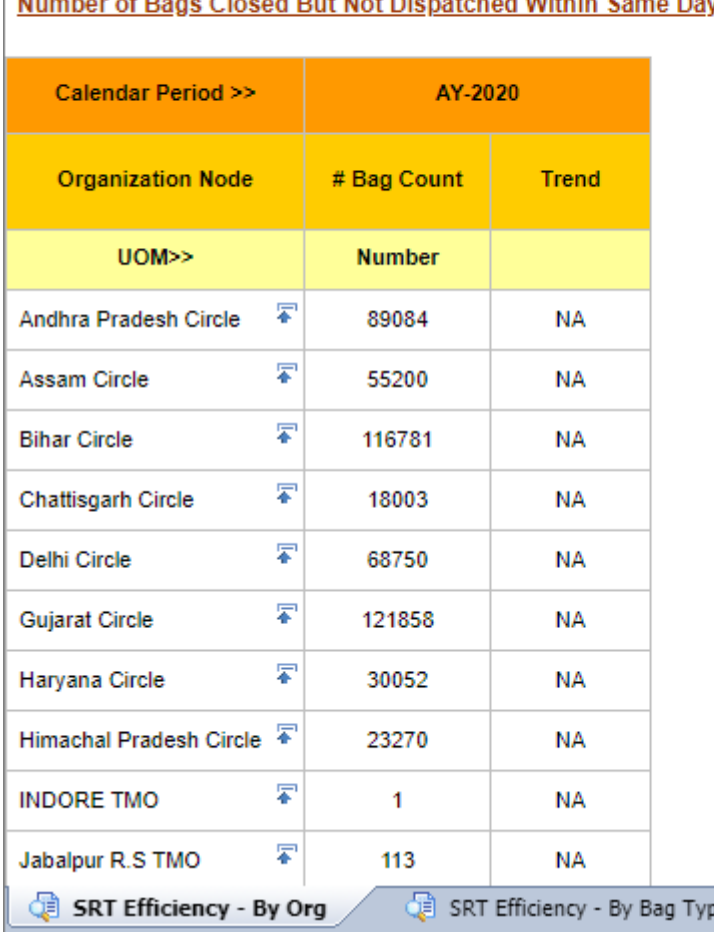

Number of Bags Closed But Not Dispatched Within Same Day

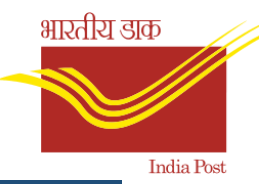

# 5.1.15. Mail Ops SRT Sorting & Transmission Carrier Stats Report

- **Description**: Sorting and Transmission Stats report by carrier, Mode of transportation, bag type, accountable articles, bag weights, efficiency.
- **ReportSelection**: BI Home Screen → Mail Operations →Mail Ops SRT Sorting & Transmission Carrier Stats Report.
- **Inputsrequired**: 1. Calendar Year
	- 2. Month

#### Calendar Period >> AY-2020 **Transport** # Bags **Organization Node Vendor Name Bags Weight** Trend Mode Dispatched  $UOM>>$ **Number** Kgs Department of Post India **AIR** MMS\_BHOPAL 22908 **NA** 2442 **UNKNOWN** 600101 11113702652 **NA AIR** 602543 11113725559 **NA MMS** ABDUL GUFRAN KHAN 249 **NA** 164 A F Godad 1151 297 **NA AKSHAYA ROUT** 545 808 **NA ALLAH TRAVELS** 545 855 **NA** Anjaneya Motor service 42 60 **NA** ANURADHA MOTORS 220 343 **NA** A R Bus 87 144 ΝA Sorting & Transmission- By Carrier

#### **Mail Operations Sorting & Transmission Carrier Stats Report**

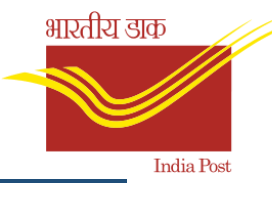

# 5.1.16. Mail Ops SRT Sorting & Transmission Stats Report

- **Description**: Periodic number of Bags closed analysis on an Organisation node by total number of bags, Bags type, Accountable articles, Bags weight and Efficiency.
- **ReportSelection**: BI Home Screen → Mail Operations →Mail Ops SRT Sorting & Transmission Stats Report.
- **Inputsrequired**: 1. Calendar Year
	- 2. Month

### **Mail Operations Sorting & Transmission Stats Report**

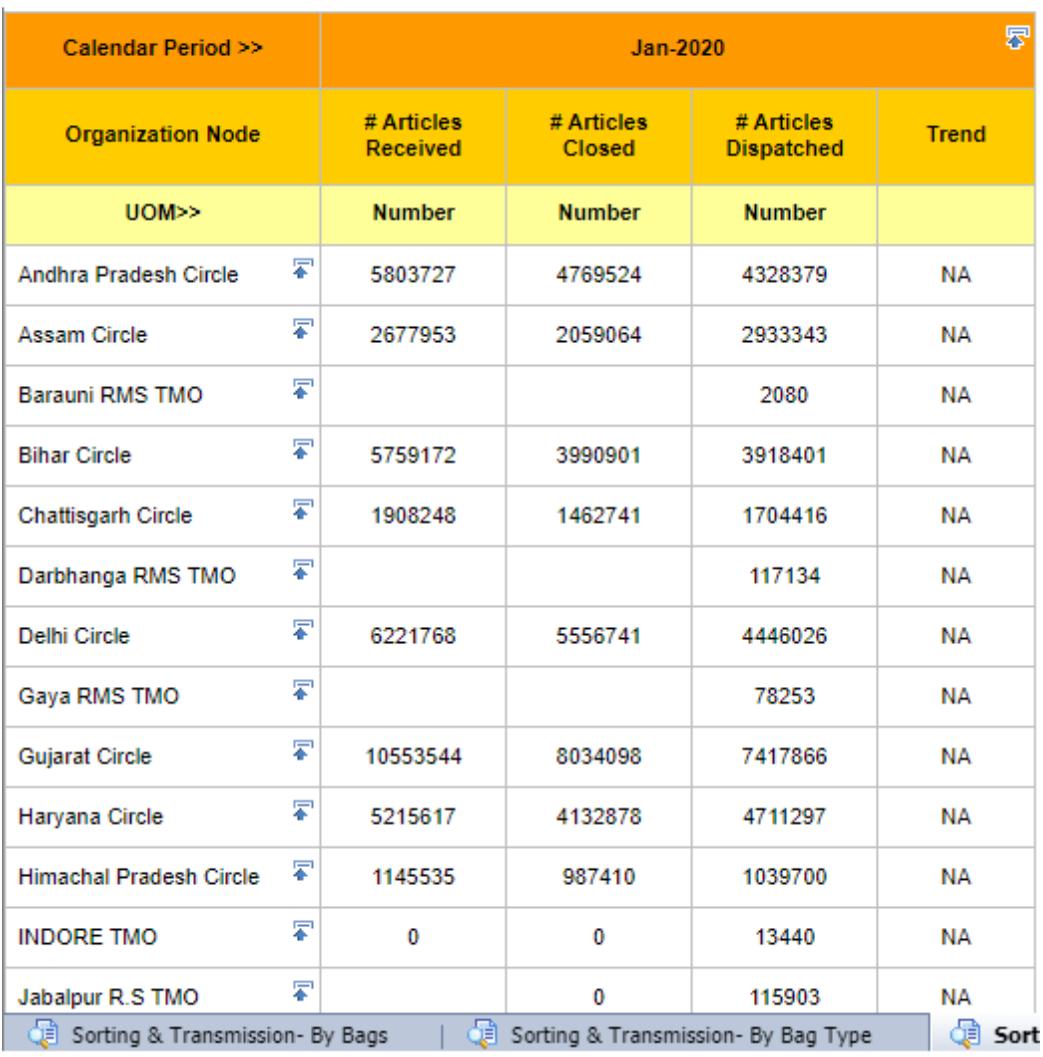

# 5.2MNOP

# 5.2.1 D+X Breakup of Articles – Including and Excluding RTS

- **Description**: This KPI measures the D+X (D is the day of booking and X stands for number of days taken for delivery) of TD and NTD articles booked in a particular hub. Poor delivery performance by the other hubs will reflect in the D+X performance of NTD articles.
- **ReportSelection**: BI Home Screen → MNOP→ Speed Post→ National Sorting Hub  $\rightarrow$  D+X Breakup of Articles – Including and Excluding RTS.
- **Inputsrequired**: 1. Delivery Type (TD/NTD)
	- 2. Start Date
	- 3. End Date
	- 4. Source Hub
	- 5. Destination City

#### D+X Breakup of Articles - Including RTS

Start date: 5/1/2020 12 End date:: 5/10/2020 1

**Delivery Type: TD** 

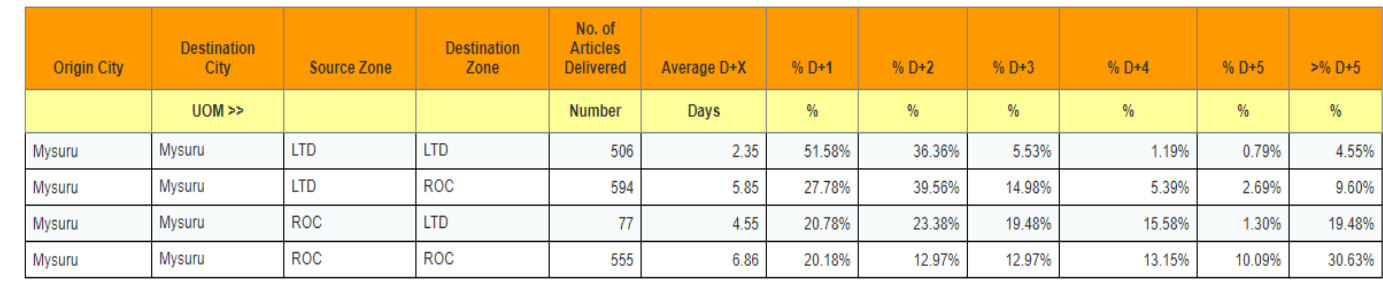

Including RTS B Excluding RTS

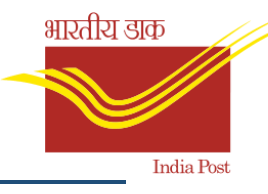

# 5.2.2D+X Breakup of Inbound TD Articles Report

- **Description**: ThisKPIshallmeasure thepercentage of articlesdelivered inD+X (i.e.D+1,D+2,D+3,D+4,D+5 and >D+5) withbreakupof thesame intermsofTD and LTDarticles bookedbyitsmappedpostofficesandBNPLcentresaswell as lnboundTD articles fromother hubs.
- **ReportSelection**: BI Home Screen → MNOP→ Speed Post→ National Sorting Hub →D+X Breakup of Inbound TD Articles Report.
- **Inputsrequired**: 1. Start Date 2. End Date

#### **Break up of Inbound TD Articles Report**

Selected Date: 6/1/2020 12:00:00 AM to 6/7/2020 12:00:00 AM

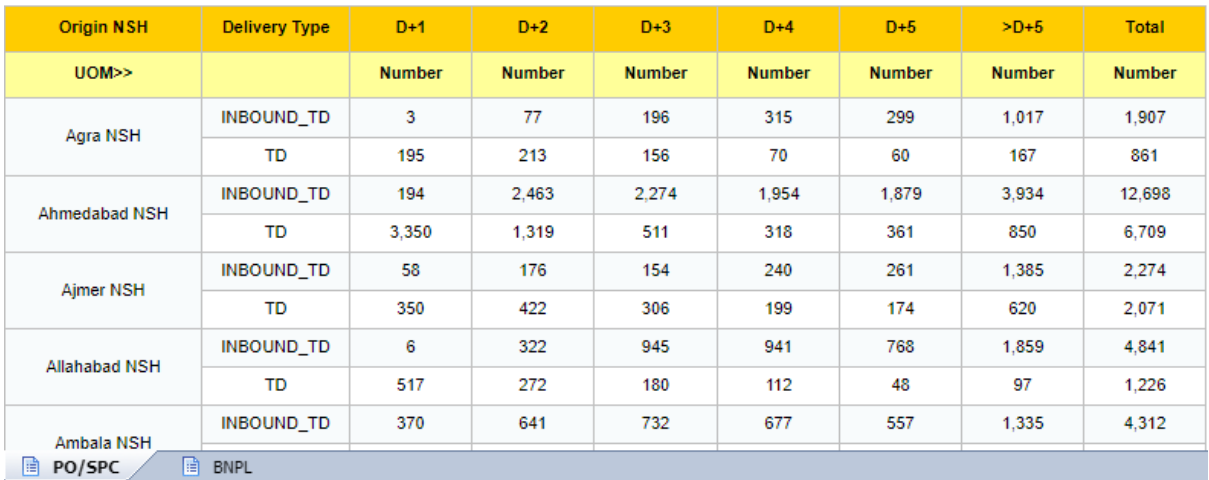

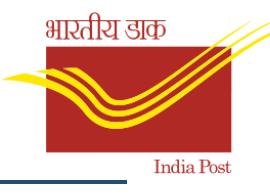

# 5.2.3Delivery PO Performance from Dispatch

- **Description**: Shows thenumberof articles deliveredfromD+0toD+4after receiptatpostoffice (of a Particular Circle, Distheday ofreceiptatpost office).Measured againstnumberof articlessent fromNSH/lCH/BNPLCentre.
- **ReportSelection**: BI Home Screen → MNOP → Speed Post → National Sorting Hub →Delivery PO Performance from Dispatch.
- **Inputsrequired**: 1. Circle Name
	- 2. Start Date
	- 3. End Date

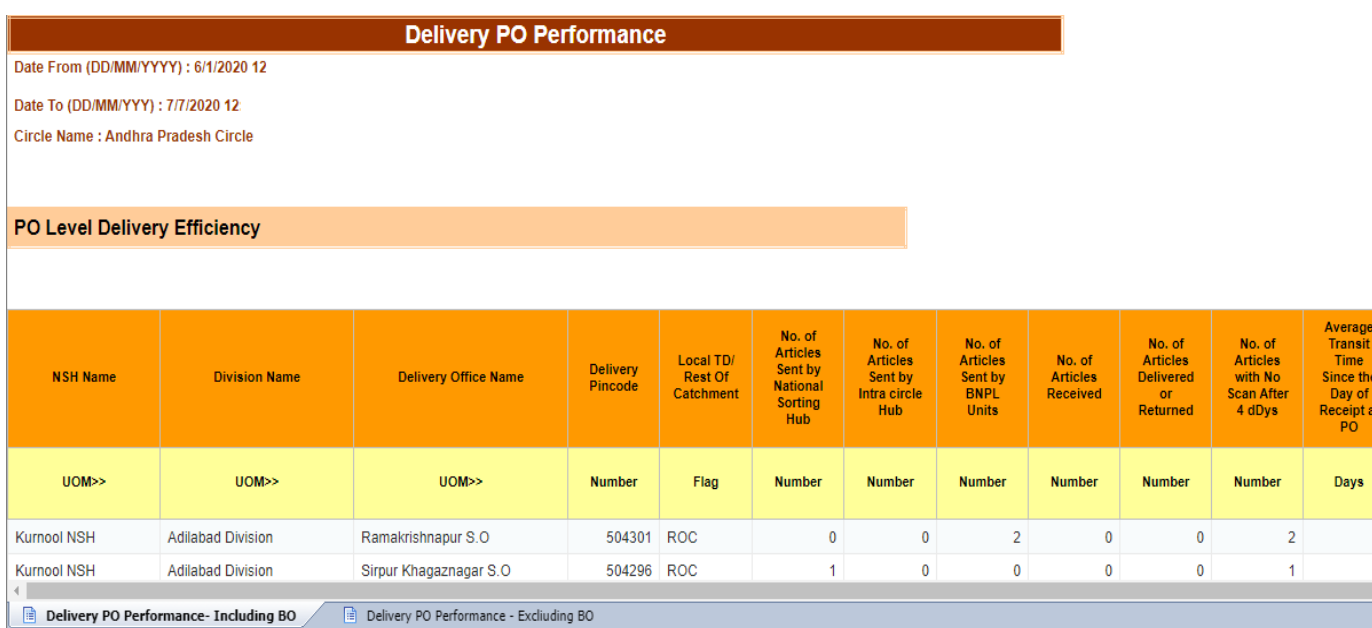

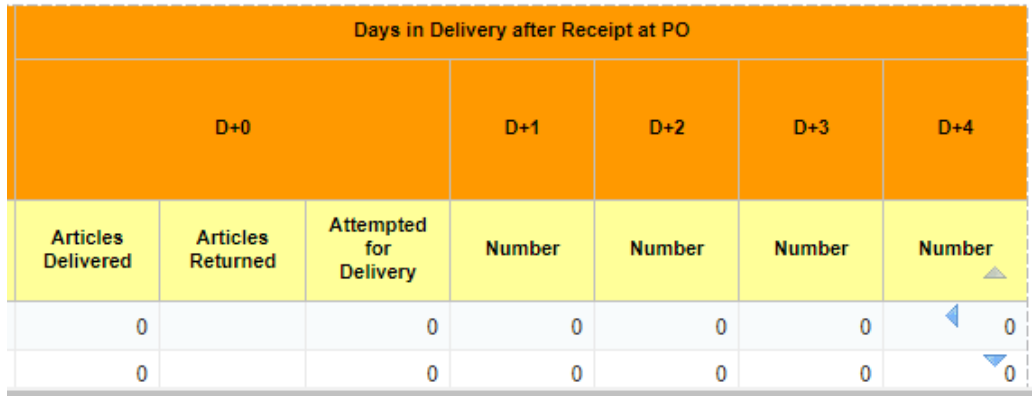

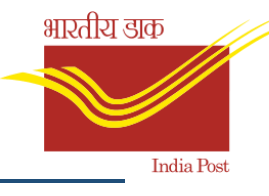

# 5.2.4Delivery PO Performance from Dispatch All Circles

- **Description**: Shows thenumberof articles deliveredfromD+0toD+4after receiptatpostoffice. (Distheday ofreceiptatpost office).Measured againstnumberof articlessent fromNSH/lCH/BNPLCentre.
- **ReportSelection**: BI Home Screen → MNOP → Speed Post → National Sorting Hub →Delivery PO Performance from Dispatch All Circles.
- **Inputsrequired**: 1. Start Date

2. End Date

**Delivery PO Performance** 

Date From (DD/MM/YYYY) : 6/1/2020 12 Date To (DD/MM/YYY) : 6/7/2020 12:

Circle Name : ALL

PO Level Delivery Efficiency

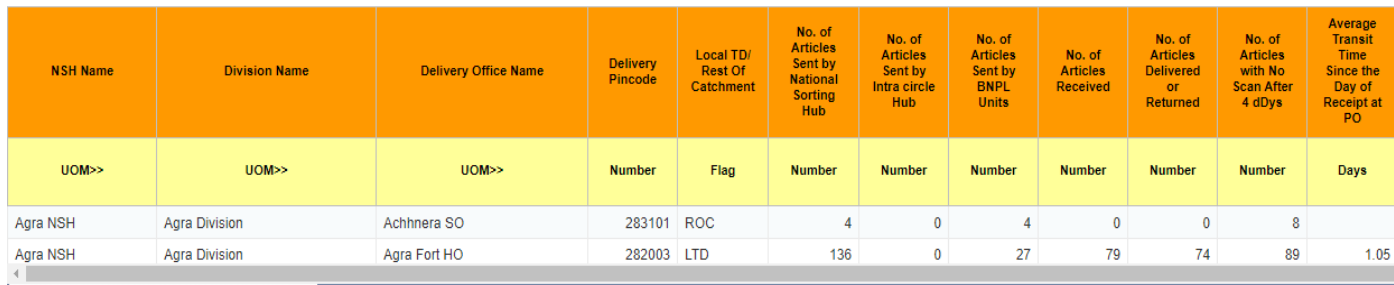

Delivery PO Performance - Including BO Delivery PO Performance - Excliuding BO

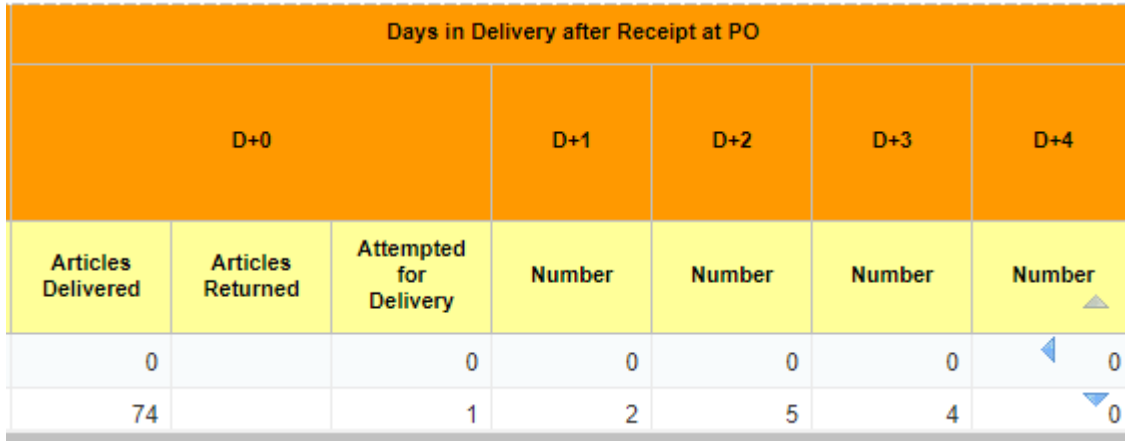

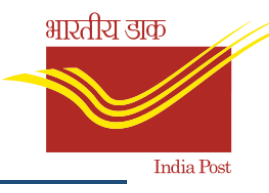

# 5.2.5Delivery scan Compliance Report

- **Description**: This KPIshallmeasurethe percentageof articlesbookedin thecatchmentof a Hub andhaving no deliveryscanafter5 days.
- **ReportSelection**: BI Home Screen → MNOP → Speed Post → National Sorting Hub → Delivery scan Compliance Report.
- **Inputsrequired**: 1. NSH Name
	- 2. Booking Date

# **Delivery Scan Compliance Report**

Booking Date: 2020/01/13

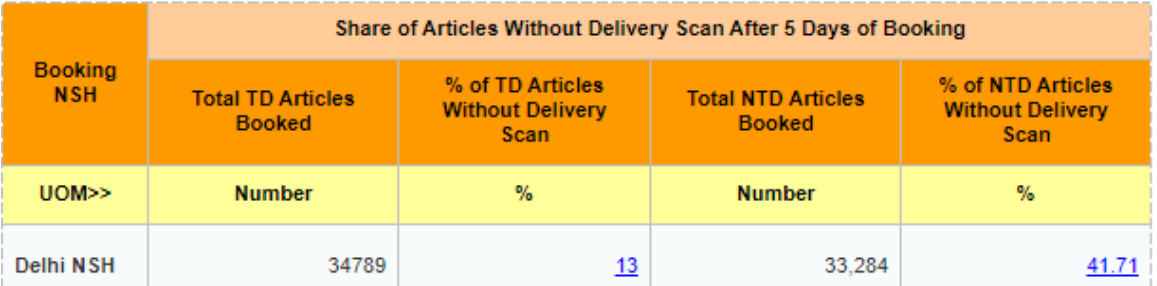

DSC-PO/SPC B DSC-BNPL

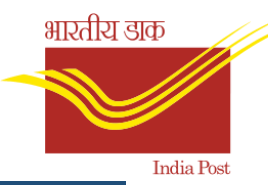

# 5.2.6Delivery PO Performance Speed Post All Hubs

- **Description**: Shows thenumberof articles deliveredfromD+0toD+4after receiptat postoffice.(Distheday of receiptat post office).Measured againstnumber of articlessent fromNSH/lCH/BNPLCentre.
- **ReportSelection**: BI Home Screen → MNOP → Speed Post → National Sorting Hub →Delivery PO Performance Speed Post All Hubs.
- **Inputsrequired**: 1. Start Date

2. End Date

**Delivery PO Performance** 

Date From (DD/MM/YYYY) : 8/1/2020 12:0

Date To (DD/MM/YYYY): 8/7/2020 12:

**Report Type: Including BO** 

PO Level Delivery Efficiency For All Hubs

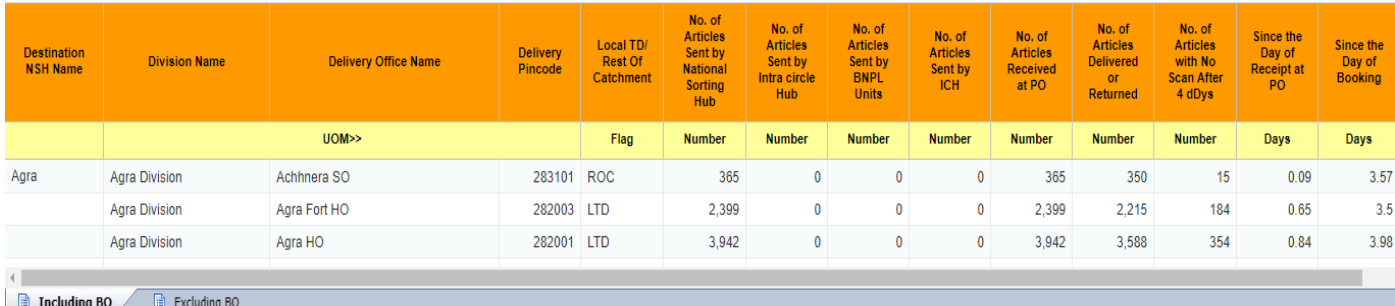

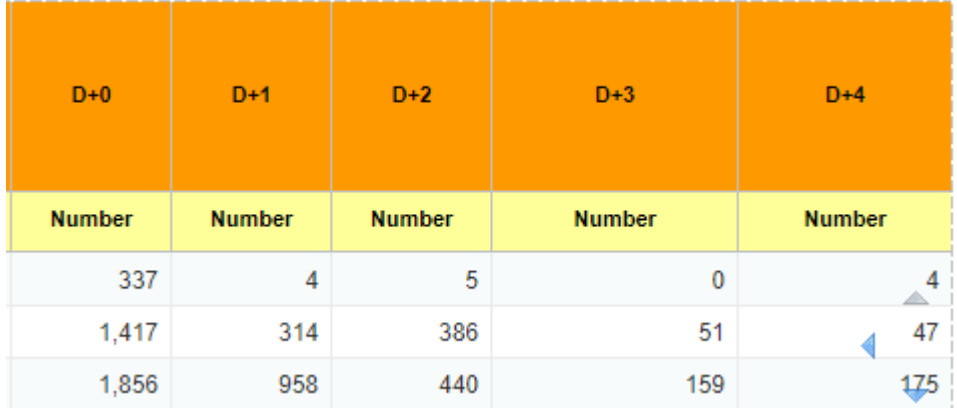

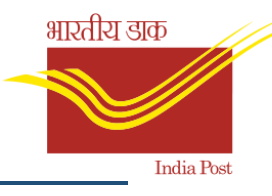

# 5.2.7Delivery PO Performance Speed Post NSH Wise

- **Description**: Shows thenumberof articles deliveredfromD+0toD+4after receiptat postoffice(of Particular NSH. Distheday of receiptat post office).Measured againstnumber of articlessent fromNSH/lCH/BNPLCentre.
- **ReportSelection**: BI Home Screen → MNOP → Speed Post → National Sorting Hub →Delivery PO Performance Speed Post NSH Wise.
- **Inputsrequired**: 1. Start Date
	- 2. End Date
	- 3. NSH Name

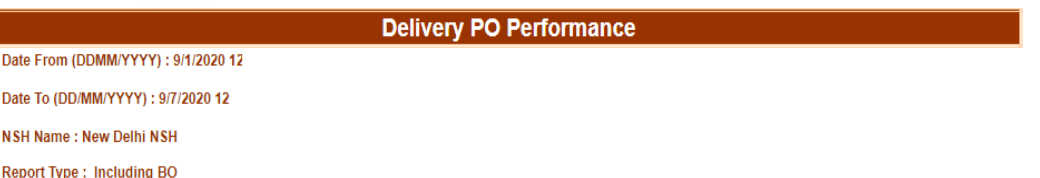

PO Level Delivery Efficiency

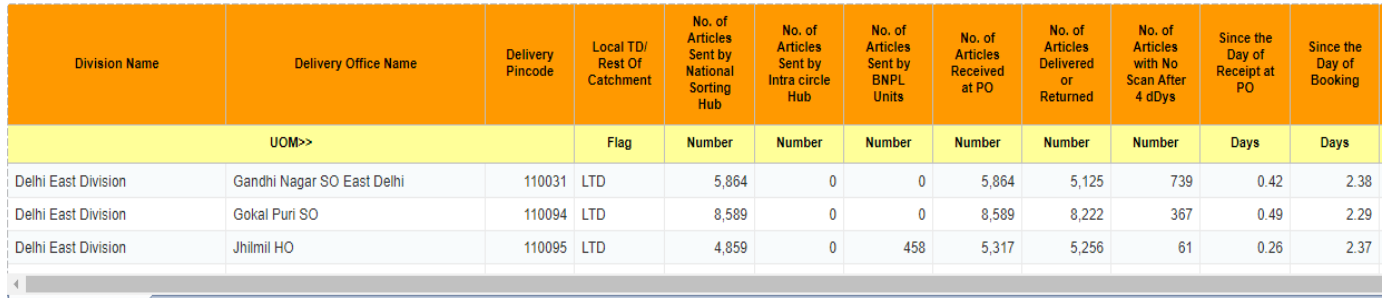

**Excluding BO** Excluding BO

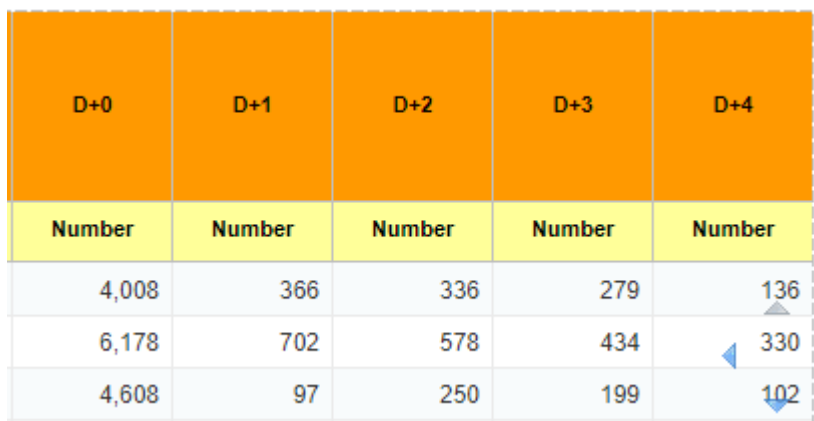

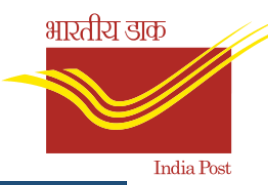

# 5.2.8Final Delivery Transit Time Analysis Report

- **Description**: Shows the average transit time for articles delivered after booking at post office.
- **ReportSelection**: BI Home Screen → MNOP → Speed Post → National Sorting Hub →Final Delivery Transit Time Analysis Report.
- **Inputsrequired**: 1. Start Date
	- 2. End Date

#### D+X Final Delivery Transit Analysis Report

#### Date From: 2020/05/01

#### Date To: 2020/05/10

Facility Type : PO/SPC

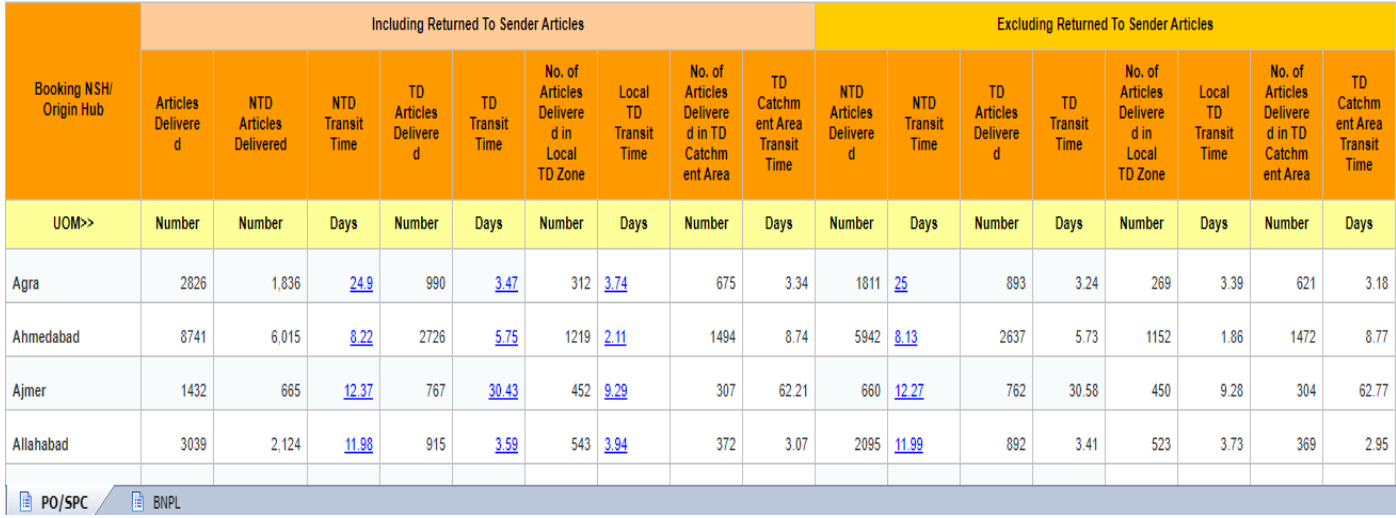

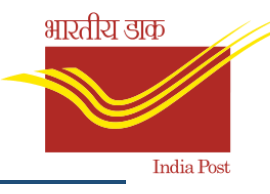

# 5.2.9Inbound Operational Performance Report

- **Description**: Measures thenumberof articles delivered,afterreceiptat processinghubwithin the prescribedcutoff timeforMetro and non-Metrocities,innext possibleroundofdelivery.
- **ReportSelection**: BI Home Screen → MNOP → Speed Post → National Sorting Hub →Inbound Operational Performance Report.
- **Inputsrequired**: 1. Start Date

2. End Date

#### **Inbound Operational Performance**

Date From (YYYY/MM/DD): 2020/06/01

Date To (YYYY/MM/DD): 2020/06/07

#### Percentage of articles received before cut-off time and delivered in next possible delivery round

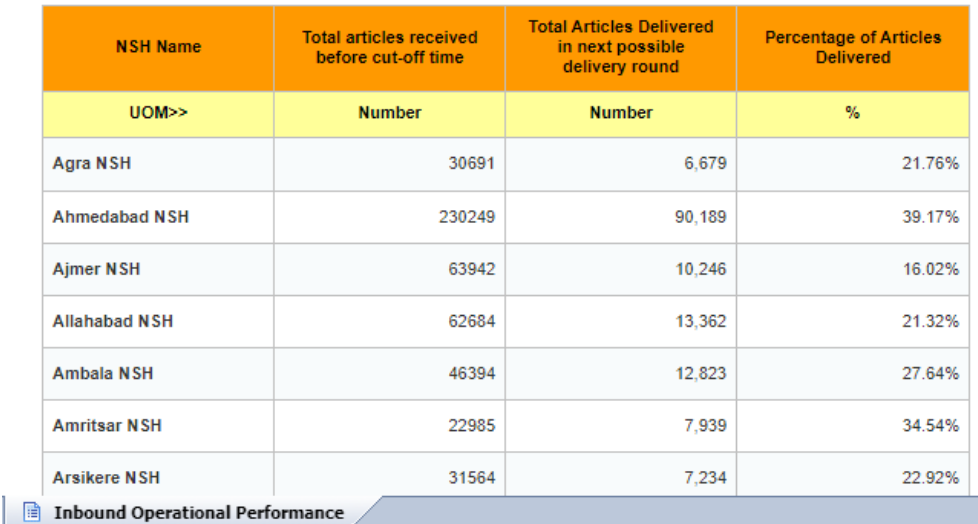

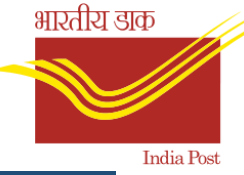

# 5.2.10Share of actual scans against total expected end-to-end Report

- **Description**: ThisKPIshallmeasurethe percentage of actual scansof articlesagainst expectedfull end toend undera Hub (both forTD andNTD articles)fora givendaterange and typeof office.
- **ReportSelection**: BI Home Screen → MNOP → Speed Post → National Sorting Hub →Share of actual scans against total expected end-to-end Report.
- **Inputsrequired**: 1. Start Date

2. End Date

### **SCAN COMPLIANCE REPORT**

Date From: 2019/03/01

Date To: 2019/03/31

Facilty Type Group = PO/SPC

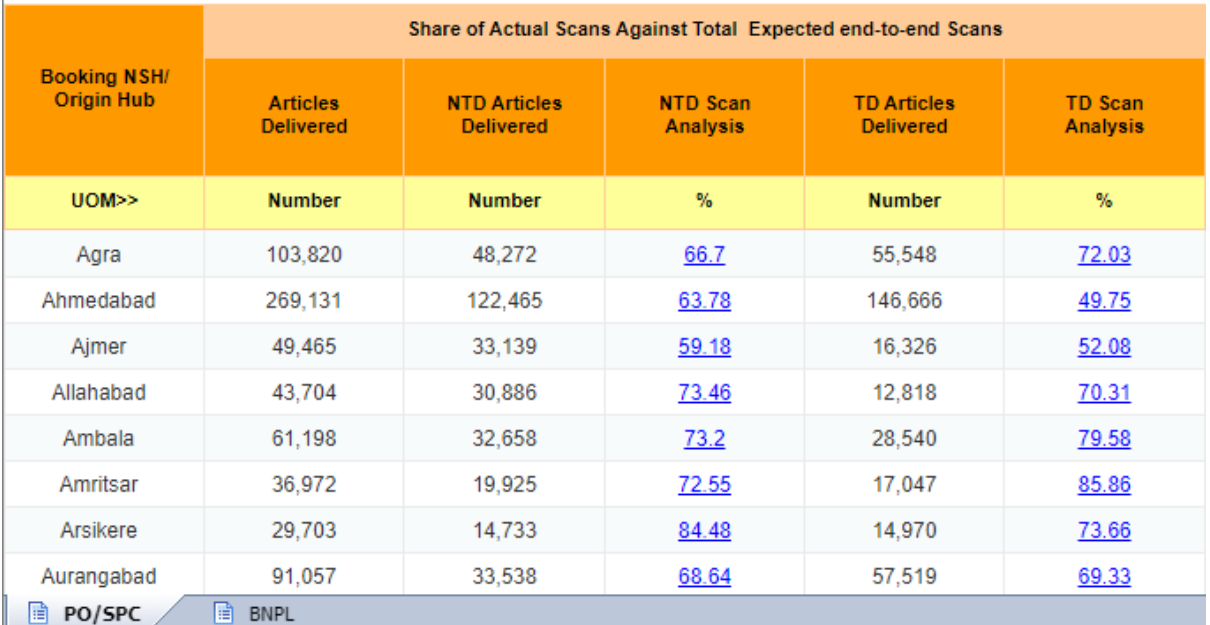

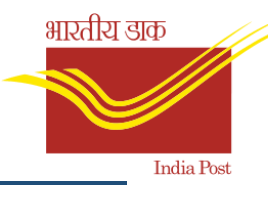

# 5.2.11Share of Articles with Duplicate Barcode Report

- **Description**: Measures numberofarticles bookedwiththebarcodenumbers which havealreadybeen used in themappedpostofficesof a NSH.
- **ReportSelection**: BI Home Screen → MNOP → Speed Post → National Sorting Hub → Share of Articles with Duplicate Barcode Report.
- **Inputsrequired**: 1. Start Date
	- 2. End Date

### **Share of articles booked with Duplicate Barcode**

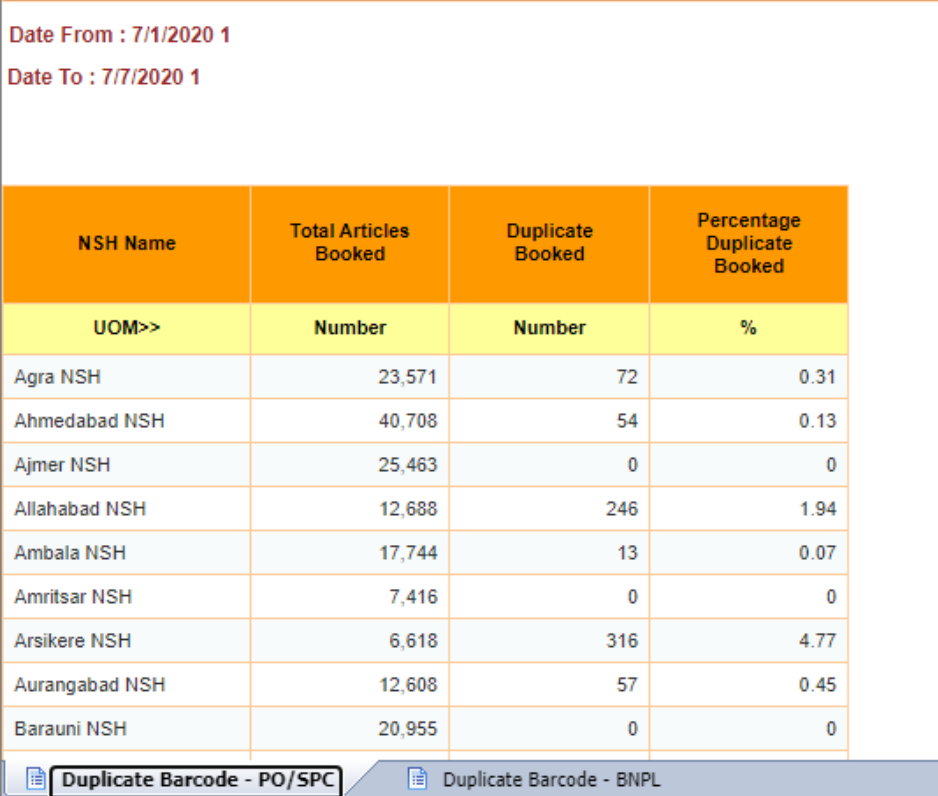

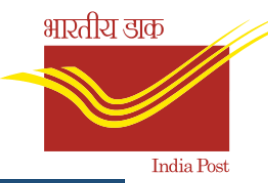

# 5.2.12Share of articles with full end to end scan history Report

- **Description**: ThisKPIshallmeasurethe percentageof articleshavingfull end toend scanoutof totalarticle bookedbythepostofficesundera Hub (both forTD andNTD articles)fora givendaterange and typeof office.
- **ReportSelection**: BI Home Screen → MNOP → Speed Post → National Sorting Hub  $\rightarrow$ Share of articles with full end to end scan history Report.
- **Inputsrequired**: 1. Start Date

2. End Date

# **Scan Compliance Report**

Date From: 2019/12/01

Date To: 2019/12/31

Facility Type: PO/SPC

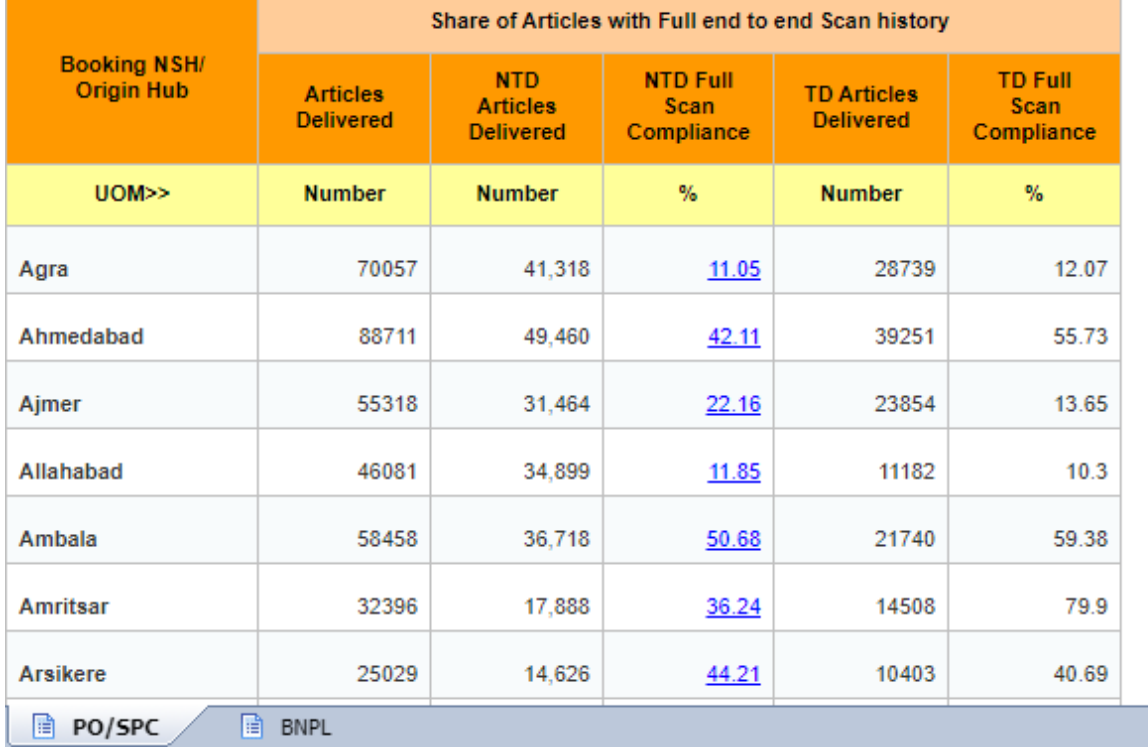

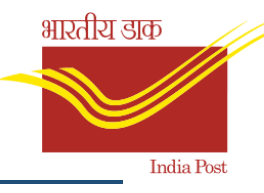

# 5.2.13Share of Articles with Incorrect Addressee Pin Code Report

- **Description**: This KPI measures the number of articles which are delivered in a pin code other than the addressee Pin code captured in CSI-POS atthe time of booking.
- **ReportSelection**: BI Home Screen → MNOP → Speed Post → National Sorting Hub →Share of Articles with Incorrect Addressee Pin Code Report.
- **Inputsrequired**: 1. Start Date
	- 2. End Date

#### Share of articles booked with incorrect addressee PIN Code

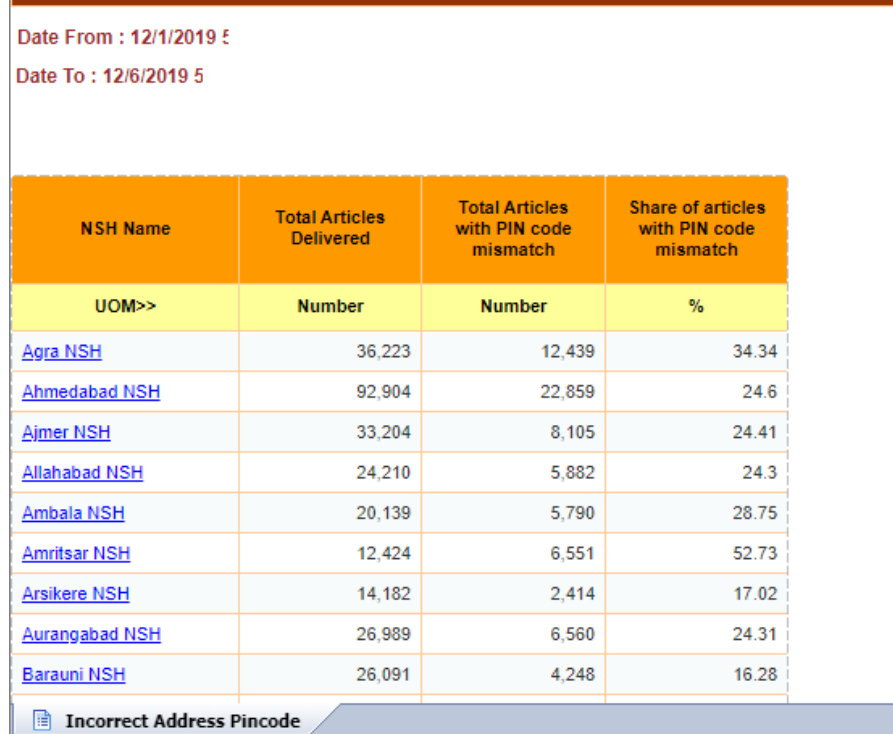

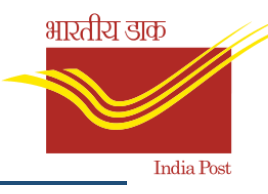

# 5.2.14Share of mis-sorted articles Report

- **Description**: ThisKPImeasures thepercentage shareofTD and NTDarticlesmis sortedoutof the totalTD andNTD articlesprocessedby a Hub.
- **ReportSelection**: BI Home Screen → MNOP → Speed Post → National Sorting Hub → Share of mis-sorted articles Report.
- **Inputsrequired**: 1. Start Date
	- 2. End Date

### **MIS SORTED ARTICLES REPORT**

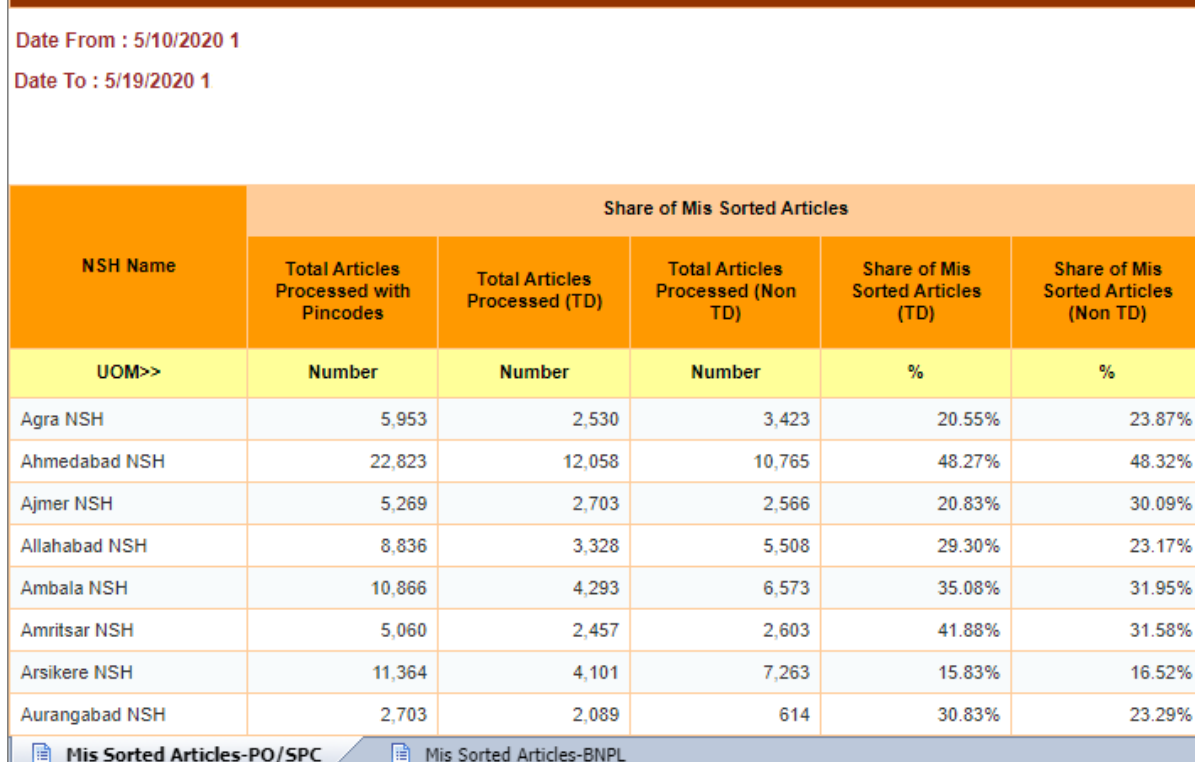

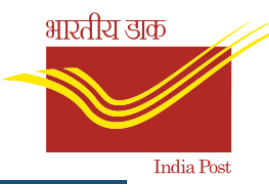

# 5.2.15Speed Net Usage Report

- **Description**: Reflects thenumberof SParticles booked,delivered and havingboth bookingand deliveryinformation duringtheselectedmonth.
- **ReportSelection**: BI Home Screen → MNOP → Speed Post → National Sorting Hub →Speed Net Usage Report.
- **Inputsrequired**: 1. Year

# **Monthly Speed-Net Usage Report**

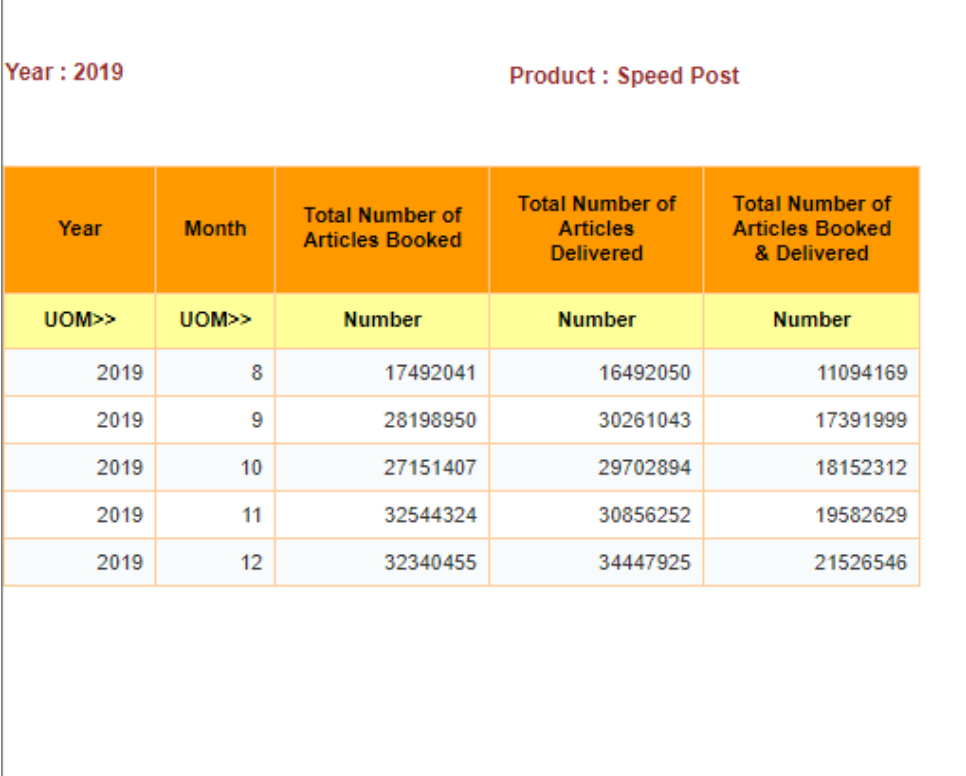

Speed Net Usage

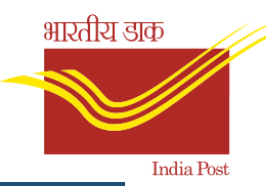

# 5.2.16Total volume processed by NSH hub Report

- **Description**: This KPIshallmeasurethetotal volume processedina hub includingTD, InboundTD, OutboundNTDand articles bookedatBNPLCentre.
- **ReportSelection**: BI Home Screen → MNOP → Speed Post → National Sorting Hub →Total volume processed by NSH hub Report.
- **Inputsrequired**: 1. Start Date
	- 2. End Date

#### **TOTAL VOLUME PROCESSED REPORT**

### Date From: 7/8/2020 12

Date To: 7/8/2020 12

#### **Total Volume Processed by National Sorting Hubs**

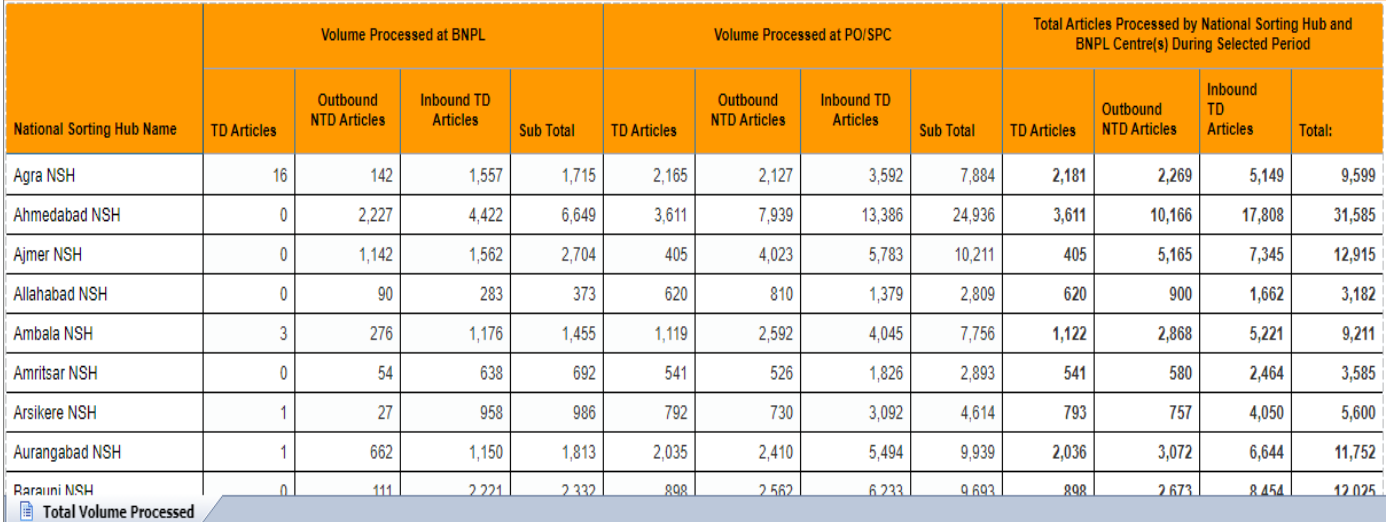